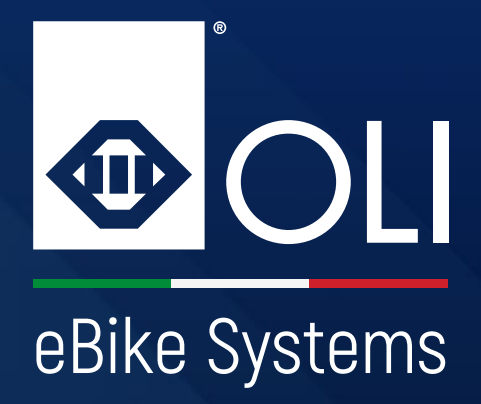

# **HIGH VISION**

## **Manuel d'utilisation**

**A lire et à conserver.**

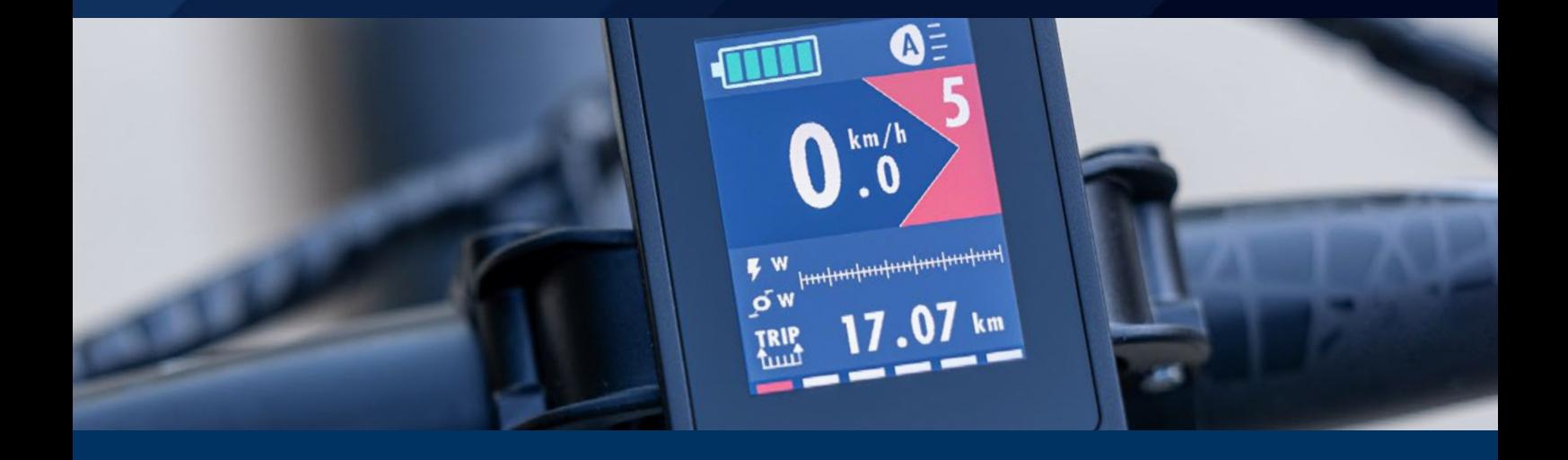

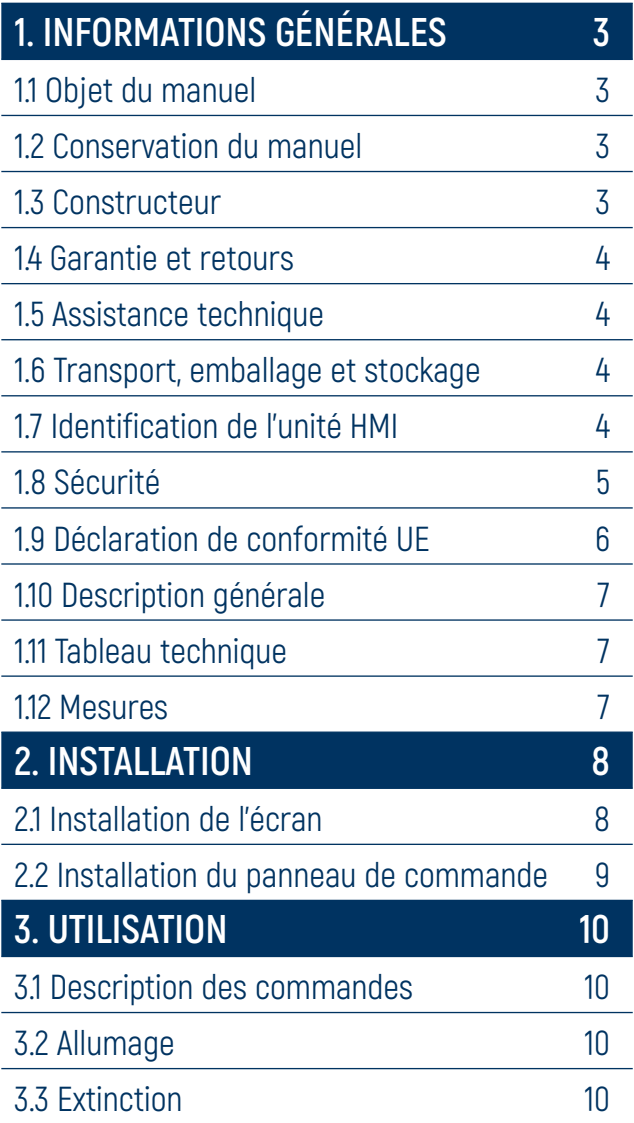

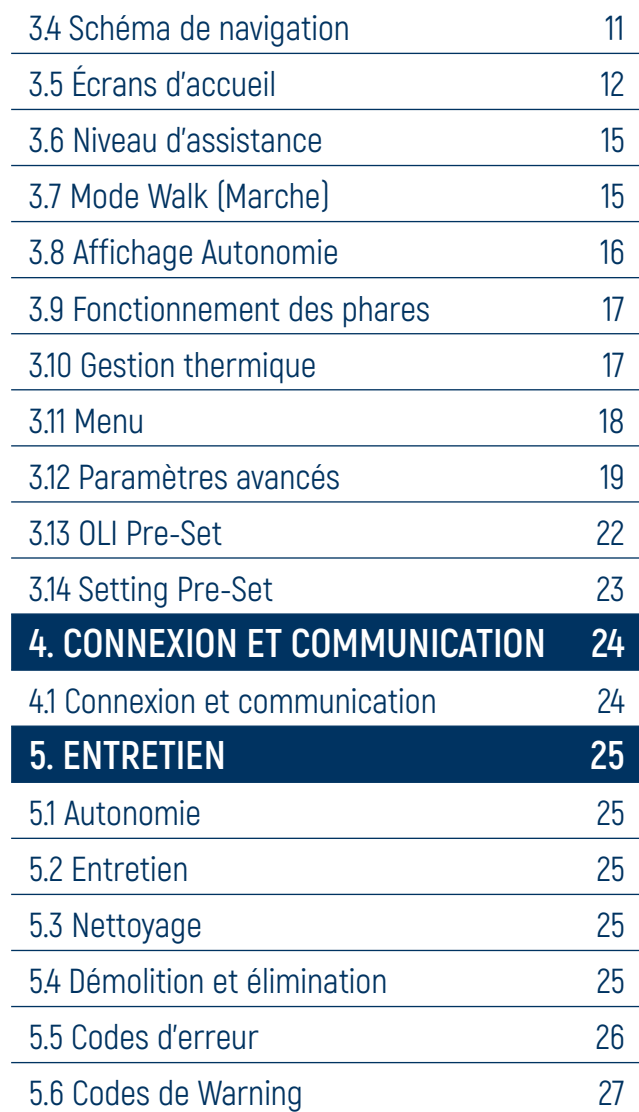

## **1. INFORMATIONS GÉNÉRALES**

<span id="page-2-0"></span>**1. INFORMATIONS GÉNÉRALES 2. INSTALLATION 3. UTILISATION 4. CONNEXION ET COMMUNICATION 5. ENTRETIEN**

### **1.1 Objet du manuel**

Le présent manuel fait partie intégrante de l'unité HMI et a été rédigé par le constructeur dans sa propre langue (italien) afin de fournir toutes les informations nécessaires à une utilisation à la fois correcte et sûre de l'unité motrice et de l'unité HMI pendant tout leur cycle de vie, en incluant le transport, la livraison, l'utilisation et l'entretien, jusqu'à la mise au rebut.

Avant d'effectuer toute opération, les utilisateurs et les techniciens doivent lire attentivement les instructions et les respecter scrupuleusement. En cas de doute quant à leur bonne interprétation, contacter le constructeur pour obtenir de plus amples informations. Seul le respect des instructions et des recommandations du présent manuel permet de garantir le bon fonctionnement de l'unité dans le temps et de prévenir les situations dangereuses pour les personnes et les biens.

Le présent manuel fournit des avertissements et des indications relatives aux consignes de sécurité pour la prévention des accidents. Dans tous les cas, les opérateurs doivent respecter scrupuleusement les consignes de sécurité imposées par la réglementation en vigueur. Toute modification des consignes de sécurité qui pourrait survenir doit être transposée et appliquée.

**ATTENTION:** il est recommandé de lire attentivement le présent manuel avant d'installer et de mettre en service l'unité. Dans un souci d'amélioration constante, OLI eBike Systems peut modifier certaines caractéristiques des composants utilisés et ce, sans préavis. Cela n'affecte pas la validité des informations contenues dans le présent document. Dans le cas où des incohérences seraient relevées entre ce qui est décrit dans le manuel et l'utilisation de la machine, en informer le constructeur.

**IMPORTANT:** la dernière version du présent manuel est disponible sur le site Internet www.oli-ebike.com.

## **1.2 Conservation du manuel**

Le manuel d'installation, d'utilisation et d'entretien doit accompagner l'unité tout au long de son cycle de vie et doit être disponible pour tous les opérateurs et techniciens qui pourraient en avoir besoin. Le manuel doit suivre l'unité en cas de transfert à un nouvel utilisateur ou à un nouveau propriétaire.

### **1.3 Constructeur**

OLI eBike System est à la disposition de l'utilisateur ou technicien pour tout problème ou besoin d'information. Les communications et les demandes d'information peuvent être adressées à:

#### **OLI eBike Systems srl**

Via delle Pesche, 821 - 47522 Cesena - (FC) -ITALY Phone +39 / 0547 318322 info@oli-ebike.com www.oli-ebike.com

Pour tout besoin concernant l'utilisation, l'entretien ou la demande de pièces de rechange, préciser les données d'identification de l'unité figurant sur la plaque du constructeur.

## **1. INFORMATIONS GÉNÉRALES**

<span id="page-3-0"></span>**1. INFORMATIONS GÉNÉRALES 2. INSTALLATION 3. UTILISATION 4. CONNEXION ET COMMUNICATION 5. ENTRETIEN**

## **1.4 Garantie et retours**

Le produit bénéficie d'une garantie selon les termes et dispositions de la loi et des accords commerciaux.

L'acheteur perd le droit à la garantie en cas de mauvaise installation, de mauvaise utilisation ou de modifications apportées au produit ou de réparations effectuées sans l'autorisation du constructeur. À la réception du produit, le destinataire doit s'assurer que le produit est exempt de défauts et de dommages causés par le transport et que rien n'est manquant dans la fourniture. Toute réclamation doit être signalée immédiatement au constructeur par une communication écrite et signée par le transporteur. Les prestations de main d'œuvre, telles que l'envoi d'un technicien, sont exclues de la garantie. En aucun cas, une indemnisation ne peut être exigée au titre de dommages.

Si vous retournez le produit, réutilisez l'emballage d'origine pour l'expédition, en essayant de le protéger au mieux des éventuels impacts résultant du transport.

## **1.5 Assistance technique**

L'entretien courant et l'entretien exceptionnel doivent être effectués conformément aux instructions du présent manuel. Pour tous les cas non expressément prévus et pour tout type d'assistance, il est recommandé de contacter directement le constructeur, en se référant aux données indiquées sur la plaque d'identification de l'unité: modèle et numéro de série. Les bonnes données de référence garantissent des réponses rapides et précises.

### **1.6 Transport, emballage et stockage**

L'unité est fournie dans un emballage dédié pour éviter les dommages dus au transport.

À la réception de la marchandise, le client doit s'assurer que le modèle et la quantité reçus correspondent aux données figurant dans la confirmation de commande.

Les éléments doivent être entreposés dans un lieu clos. à l'abri de l'humidité et des intempéries et à une température supérieure à -10 °C.

**IMPORTANT:** il incombe à l'installateur d'éliminer les emballages de manière appropriée, conformément aux lois en vigueur.

### **1.7 Identification de l'unité HMI**

L'identification de l'unité HMI est indiquée au dos de l'appareil via le code et le numéro de série

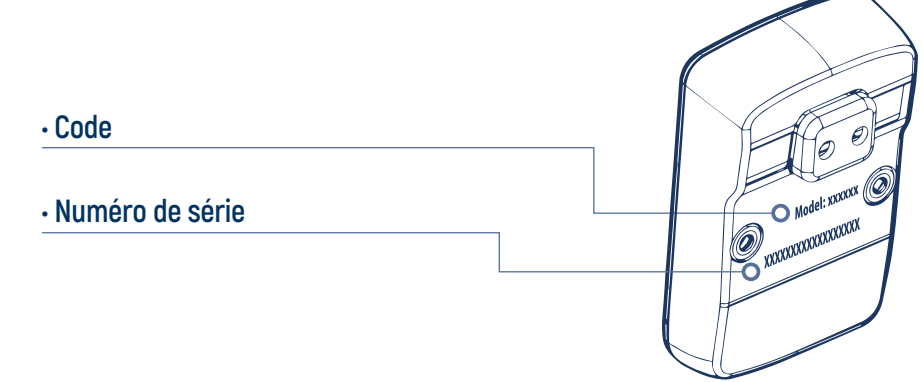

**IMPORTANT:** Le code d'identification et le numéro de série ne doivent jamais être supprimés.

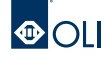

## **1. INFORMATIONS GÉNÉRALES 1. INFORMATIONS GÉNÉRALES**

<span id="page-4-0"></span>**1. INFORMATIONS GÉNÉRALES 2. INSTALLATION 3. UTILISATION 4. CONNEXION ET COMMUNICATION 5. ENTRETIEN**

## **1.8 Sécurité**

Lire tous les avertissements et autres consignes de sécurité. Le non-respect des avertissements et des consignes de sécurité peut provoquer une électrocution, un incendie et/ou de graves blessures.

Toute modification non autorisée invalide la garantie. En outre, un vélo électrique modifié peut être à l'origine d'accidents engageant la responsabilité de l'usager.

L'activation accidentelle du véhicule peut causer des blessures (y compris dans le cas de l'assistance à la poussée). L'assistance à la poussée peut entraîner la rotation des pédales; veiller à maintenir une distance suffisante pour ne pas entraver cette rotation.

Afin de minimiser les causes à l'origine de situations dangereuses pour les utilisateurs et les autres personnes, il est important de respecter certaines règles de conduite. En particulier, avant/pendant l'utilisation du vélo électrique, veiller à respecter les règles suivantes:

- Consulter son médecin traitant avant d'entamer un programme d'entraînement;
- Respecter toutes les normes en vigueur dans le pays où le vélo électrique est utilisé;
- Ne pas se laisser distraire par l'écran pendant l'utilisation du vélo;
- Ne se servire pas de l'écran pour se tenir:
- Utiliser uniquement l'unité IHM et le pupitre fournis à cet effet.

Il est nécessaire de retirer la batterie:

- Avant toute intervention sur le vélo électrique
- Pendant le transport en voiture / avion
- En cas d'entreposage

**IMPORTANT:** le constructeur décline toute responsabilité en cas de dommages corporels ou matériels dérivant d'une mauvaise utilisation de l'équipement, d'erreurs d'installation et d'utilisation ou d'inexpérience, d'imprudence et de négligence au regard des indications / instructions fournies dans le présent manuel.

**IMPORTANT:** le constructeur décline toute responsabilité en cas de dommages corporels ou matériels ainsi qu'en cas de mauvais fonctionnement de l'unité causé par l'utilisation de pièces de rechange non d'origine et/ou par l'utilisation de produits autres que ceux recommandés pour le nettoyage et l'entretien.

## **1. INFORMATIONS GÉNÉRALES**

<span id="page-5-0"></span>**1. INFORMATIONS GÉNÉRALES 2. INSTALLATION 3. UTILISATION 4. CONNEXION ET COMMUNICATION 5. ENTRETIEN**

## **1.9 Déclaration de conformité UE**

## **UE Declaratrion of conformity UE Declaratrion of conformity**

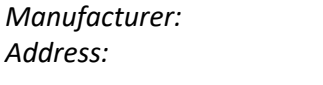

*Manufacturer:* OLI eBike Systems S.r.l. *Address:* CENC Systems S.M...<br>Address: Oli eBike Systems S.1, 47522 Cesena FC (IT) *Address:* Via delle Pesche, 821, 47522 cesena PC (11) Declares that this document is released under his sole responsibility.

Declares that this document is released under his sole responsibility. Declares that this document is released under his sole responsibility. **his document is released under his sole responsibility.** 

#### **Object of the declaration: Object of the declaration:**  $\mathbf{D}$  of the declaration:  $\mathbf{D}$

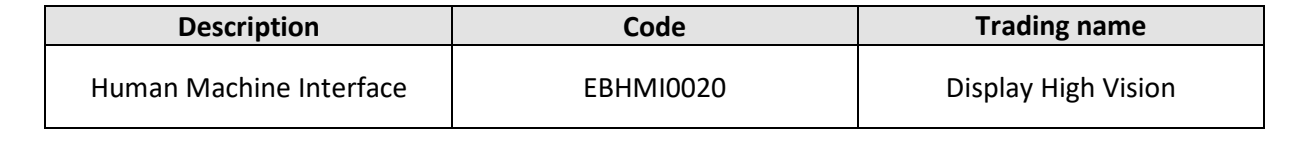

#### The object of the declaration described above is in conformity with the following relevant Union<br>barmonization-legislation: **harmonization legislation:**<br> **in electrical and electrical and electronic equipments and electronic equipments and or additions.** • DIRECTIVE 2014/30/EU of 26 February 2014 relating to electromagnetic compatibility. • Directive 2011 of 8 Directive 2011/65/EU of 8 June 2011 on the USD constraints substance of the use of certain  $\mu$

- DIRECTIVE 2014/30/EU of 26 February 2014 relating to electromagnetic compatibility.
- DIRECTIVE 2011/65/EU of 8 June 2011 on the restriction of the use of certain hazardous substances in electrical and electronic equipment (RoHS), subsequent amendments and/or additions. • DIRECTIVE 2014/30/EU of 26 February 2014 relating to electromagnetic compatibility. • DIRECTIVE 2011/65/EU OF 8 JUNE 2011 ON the restriction of the use of certain hazardous substances in electrical and electronic equipment (RoHS), subsequent amendments and/or additions. **•** DIRECTIVE 2011/65/EU of 8 June 2011

#### **The following regulations have been applied:** The following regulations have been applied:<br>CALEFO22.2015

- EN 55032:2015 **Signed in the name and on behalf of OLI eBike Systems.**<br> **Signed in the name of OLI eBIKE Systems.**
- EN 55032.2015<br>• EN 55035:2017
	- EN 15194:2017 EN 15194:2017

**Signed in the name and on behalf of OLI eBike Systems. Signed in the name and on behalf of OLI eBike Systems.**

*Chief Executive Officer* n Gl Cesena, 27/07/2023 Giorgio Gavioli

*Chief Executive Officer Chief Executive Officer*

Cesena, 27/07/2023 Giorgio Gavioli

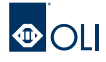

## **1. INFORMATIONS GÉNÉRALES 1. INFORMATIONS GÉNÉRALES**

<span id="page-6-0"></span>**1. INFORMATIONS GÉNÉRALES 2. INSTALLATION 3. UTILISATION 4. CONNEXION ET COMMUNICATION 5. ENTRETIEN**

## **1.10 Description générale**

HIGH VISION est une Interface Homme Machine (IHM) qui permet d'analyser et de visualiser les données relatives à l'eBike (vélo à assistance électrique) et à l'entraînement en cours.

L'unité se compose d'un châssis en ABS moulé robuste abritant l'écran LCD et d'un panneau de commande contenant les touches qui permettent le contrôle et la navigation.

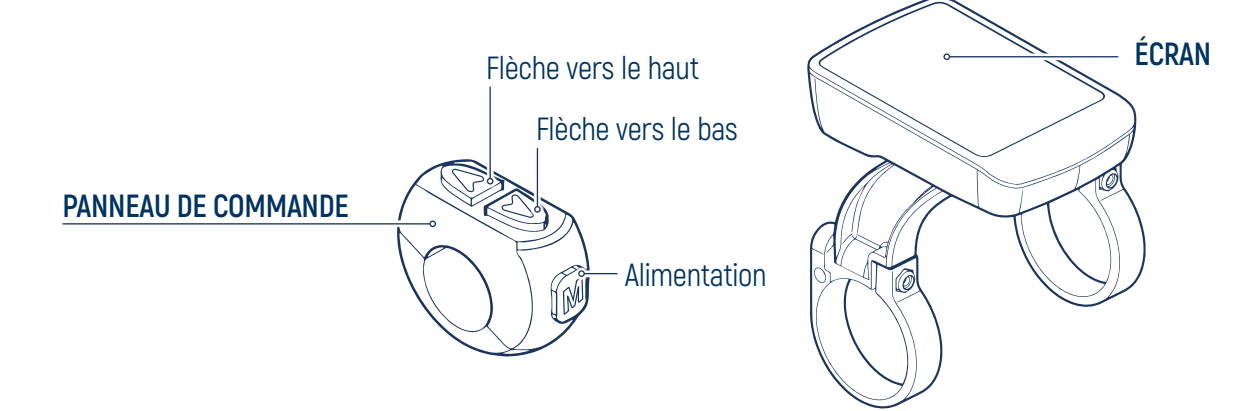

**IMPORTANT:** L'unité HIGH VISION est exclusivement destinée à être utilisée comme une IHM sur un eBike. Les utilisations autres que celles prévues et non conformes à ce qui est décrit dans ce manuel, en plus d'être considérées comme impropres et interdites, peuvent créer des conditions dangereuses pour les personnes et les choses.

**IMPORTANT:** Le fabricant décline toute responsabilité en cas d'utilisation inappropriée du produit.

### **1.11 Tableau tecnique**

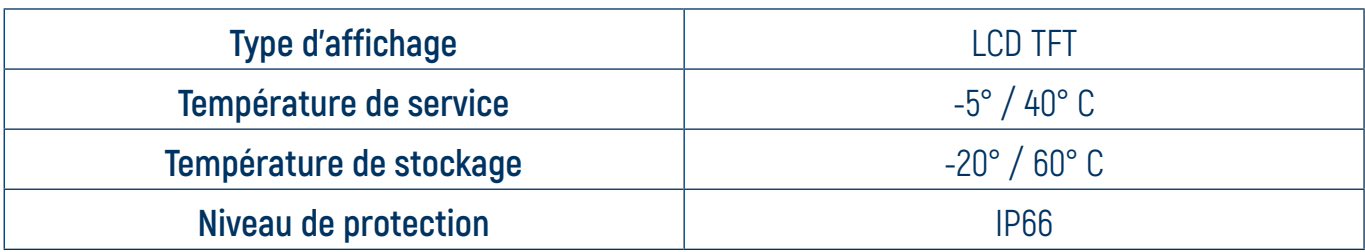

### **1.12 Mesures**

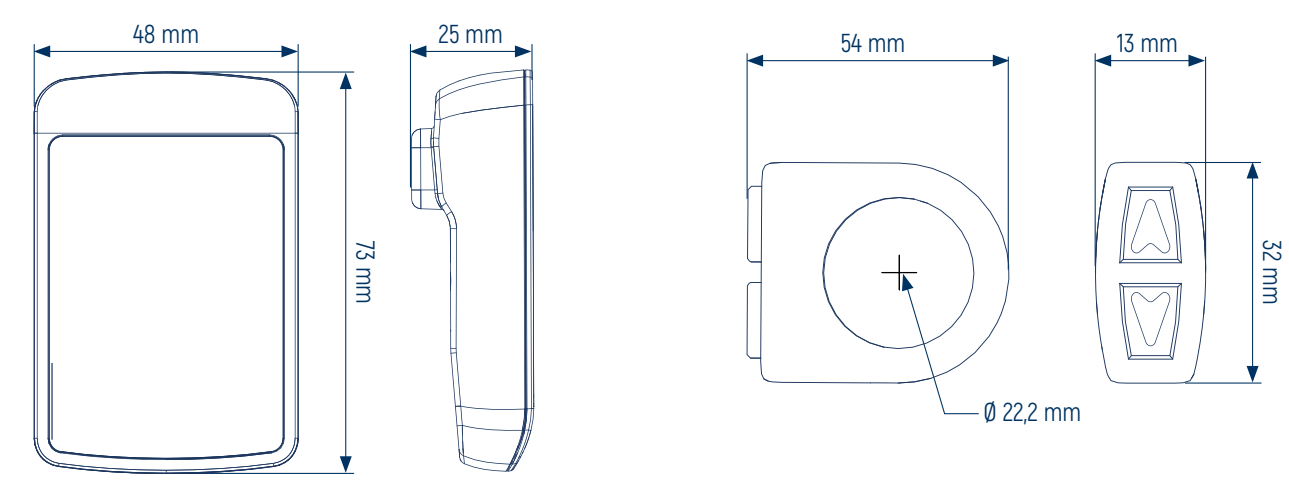

## **2. INSTALLATION**

<span id="page-7-0"></span>

## **2.1 Installation de l'écran**

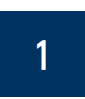

Insérez les bagues de support de l'écran sur le guidon.

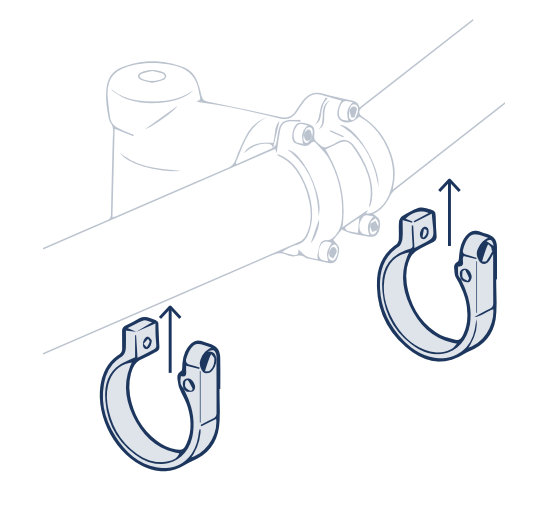

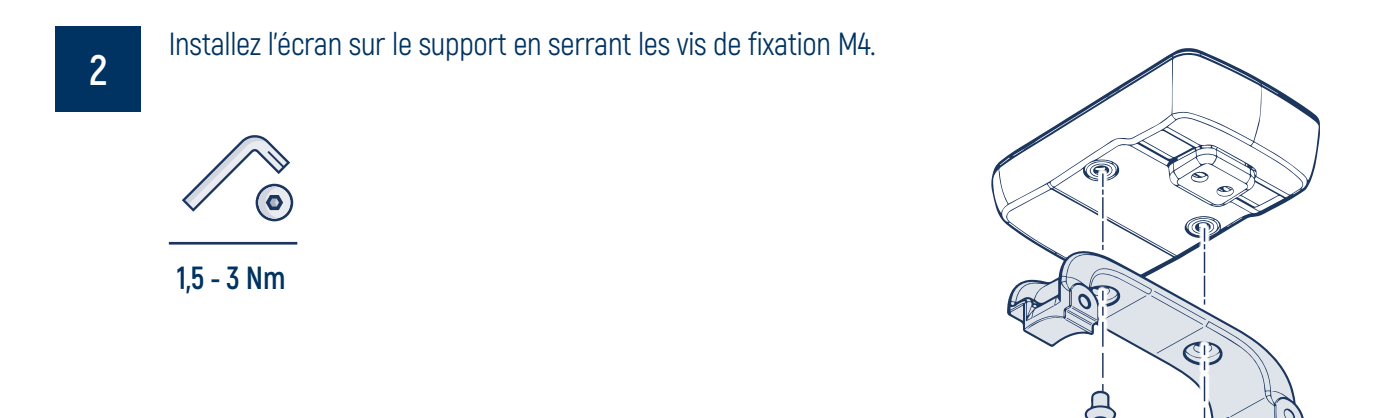

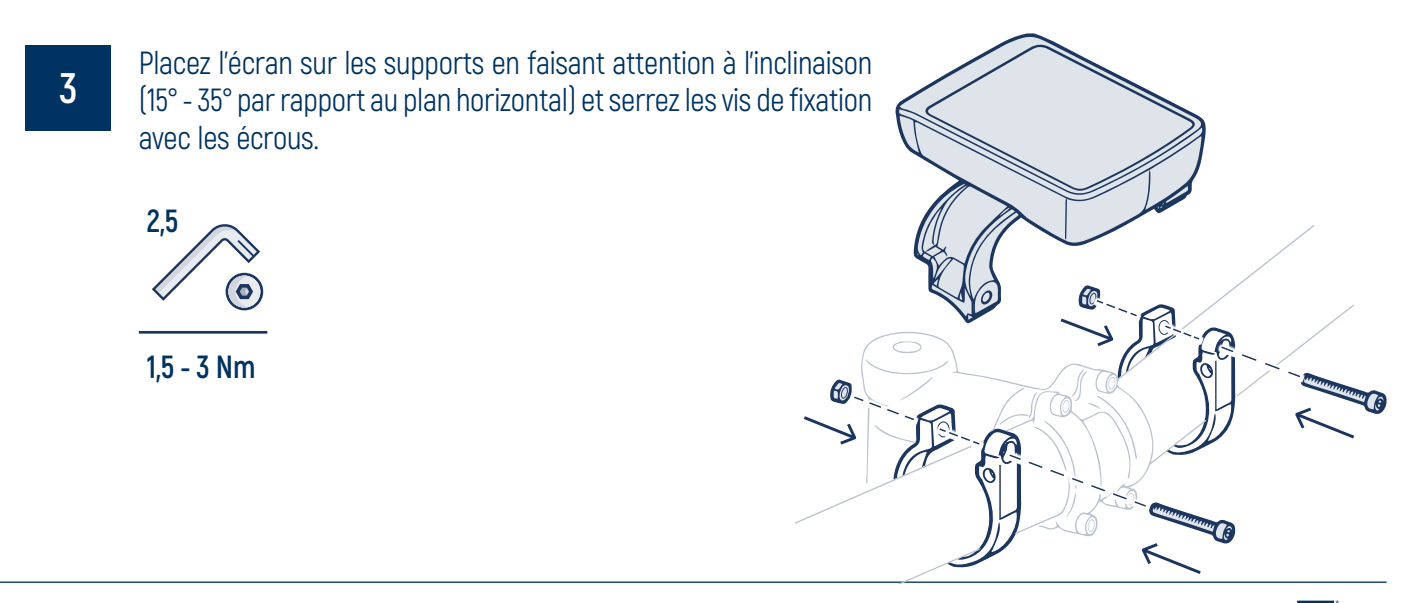

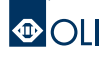

## **2. INSTALLATION**

<span id="page-8-0"></span>**1. INFORMATIONS GÉNÉRALES 2. INSTALLATION 3. UTILISATION 4. CONNEXION ET COMMUNICATION 5. ENTRETIEN**

## **2.2 Installation du panneau de commande**

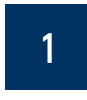

Positionnez le panneau de commande en tenant compte de l'inclinaison (15° - 35° par rapport au plan horizontal), de manière à permettre à l'utilisateur de le manipuler confortablement tout en se déplaçant.

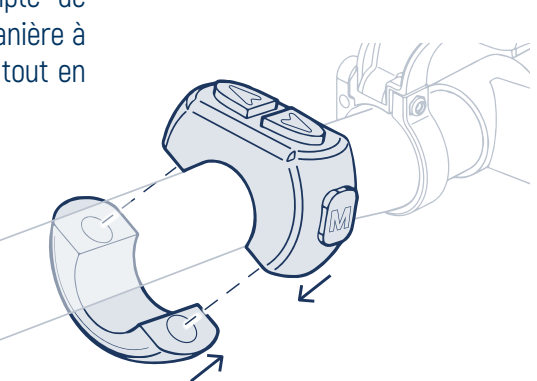

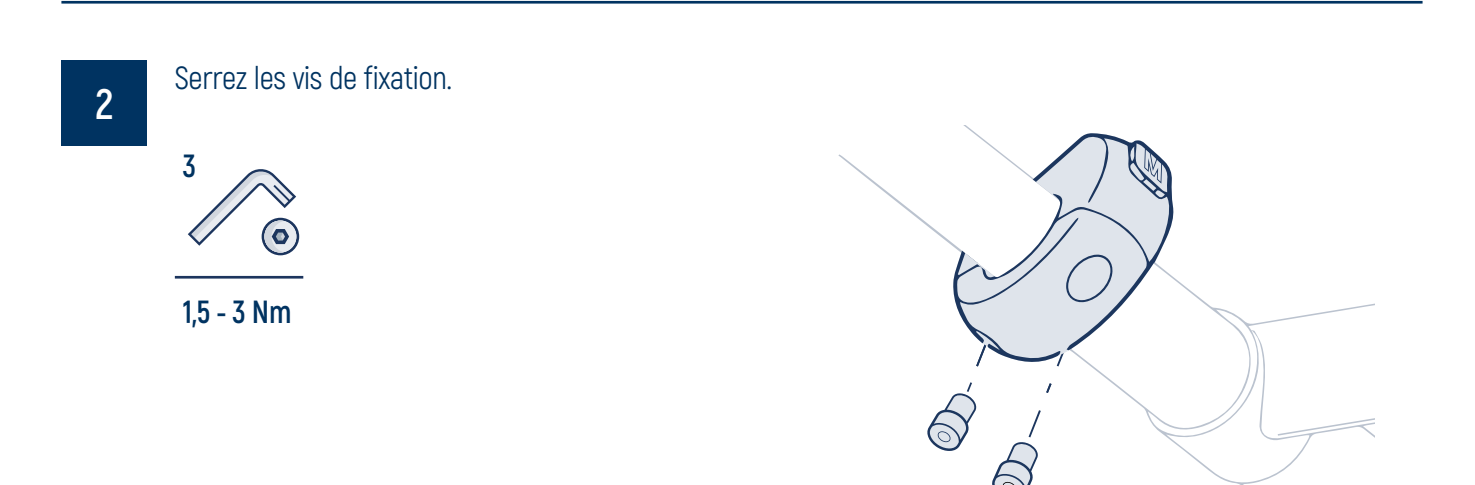

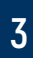

Insérez le câble de l'écran dans le châssis afin de pouvoir le connecter à l'unité motrice.

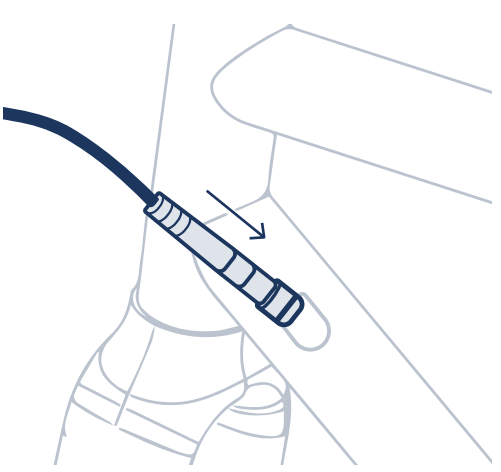

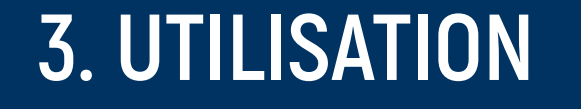

<span id="page-9-0"></span>

### **3.1 Description des commandes**

Pour naviguer dans le logiciel, il y a 3 touches sur lesquelles on peut agir par une pression brève ou par une pression de plus de 2 secondes.

Les icônes suivantes sont utilisées dans le manuel pour indiquer le type de touche et de pression pour chaque action.

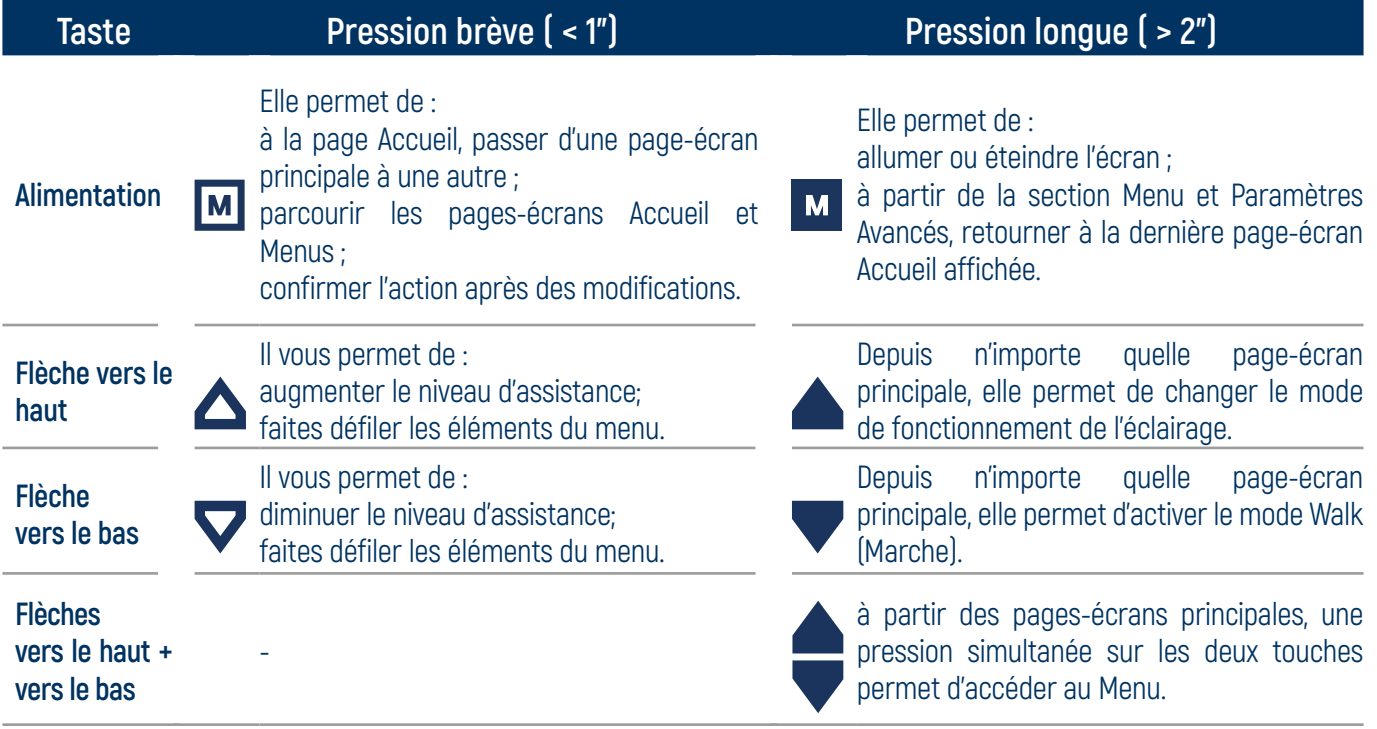

### **3.2 Allumage**

Pour allumer l'écran, selon le type de batterie installée:

- Appuyez longuement sur le bouton Power
- Appuyez sur le bouton de mise en marche (ON) de la batterie.

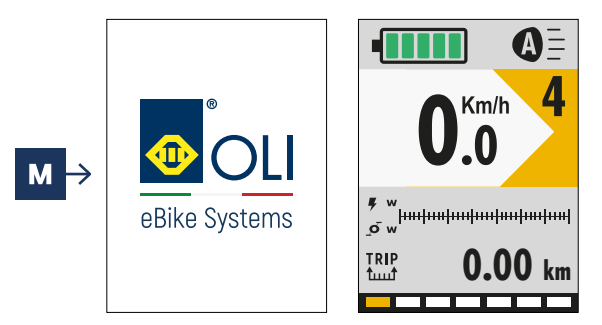

## **3.3 Extinction**

Pour éteindre l'écran, selon le type de batterie installée:

- Appuyez longuement sur le bouton Power
- Appuyez sur le bouton d' arrêt sur la batterie

Si l'eBike n'est pas utilisé pendant une durée variable selon le type de batterie, le système s'éteindra automatiquement.

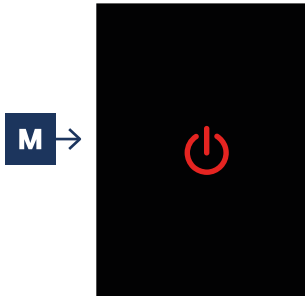

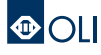

## **3. UTILISATION**

<span id="page-10-0"></span>

## **3.4 Schéma de navigation**

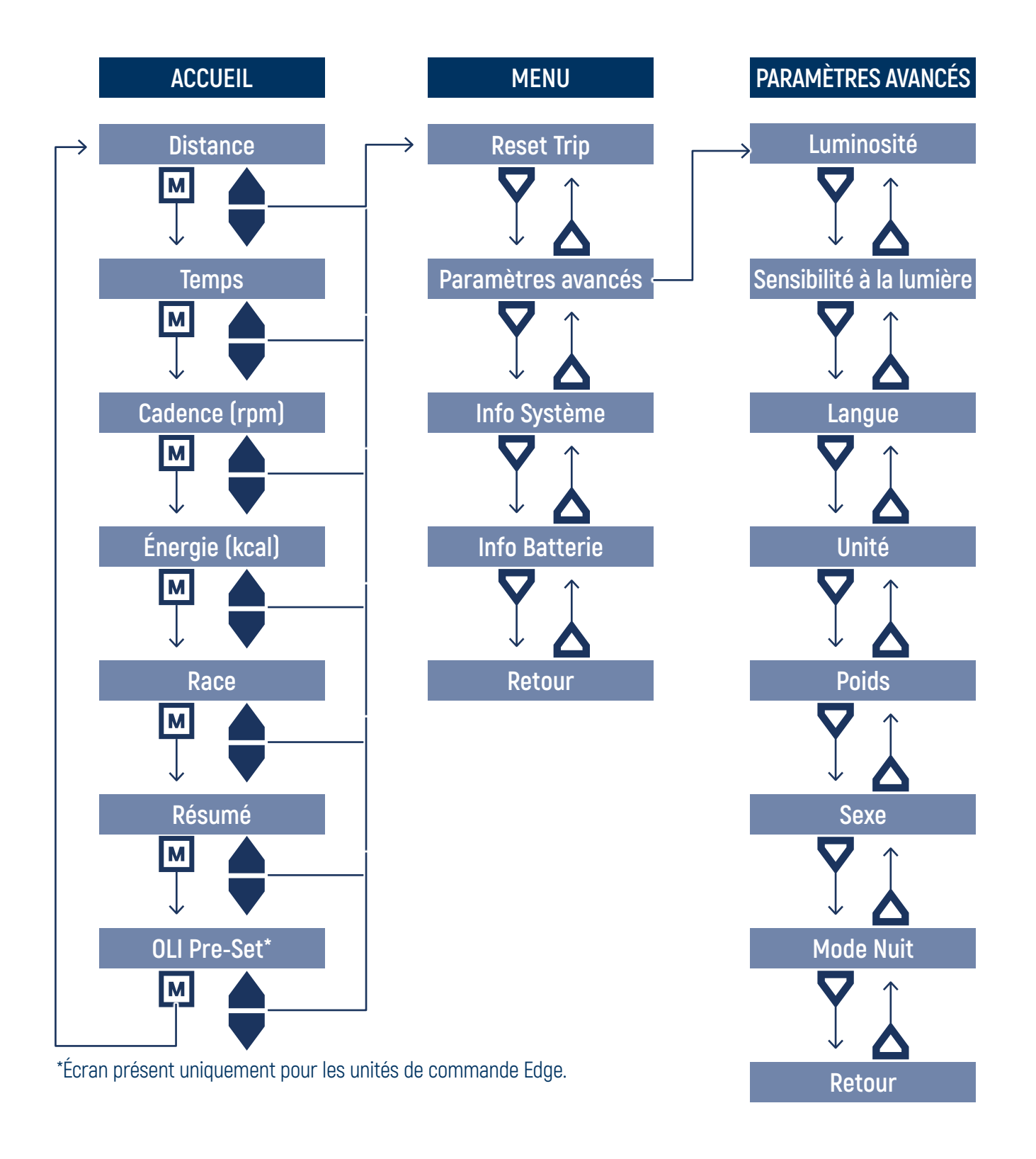

**IMPORTANT:** Certaines spécifications, caractéristiques et détails esthétiques peuvent varier selon le fabricant du VAE. Reportez-vous aux spécifications du fabricant du vélo

<span id="page-11-0"></span>

## **3.5 Écrans d'accueil**

La section Accueil se compose de 6 pages-écrans.

Après la mise en marche, la première page-écran Distance de la section Accueil s'affiche.

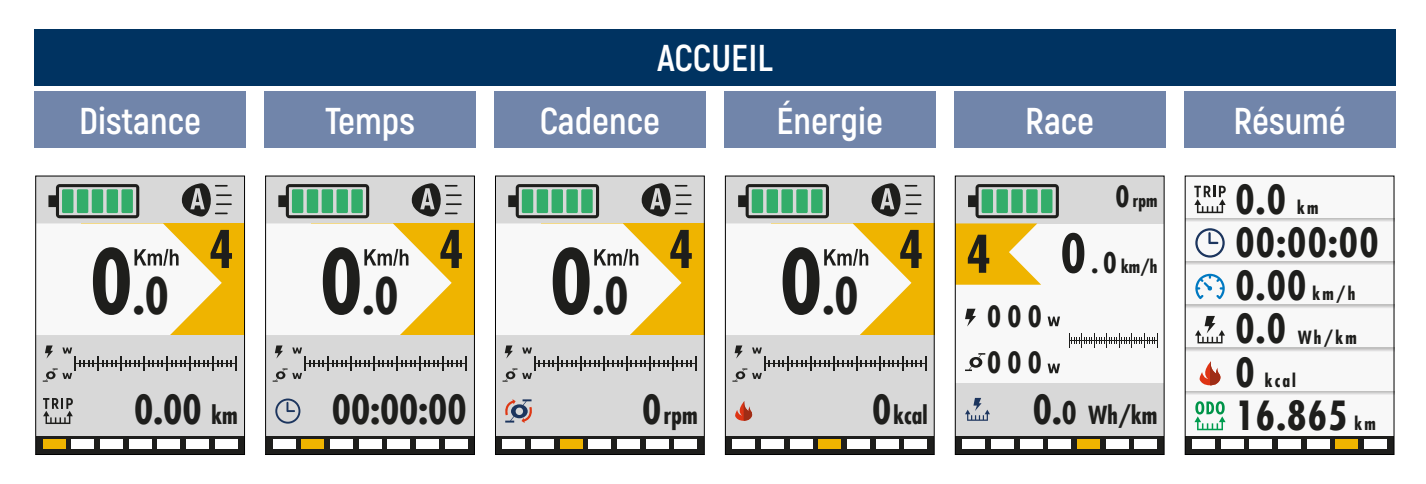

Pour faire défiler les pages-écrans, il faut appuyer sur la touche d'alimentation  $\blacksquare$ .

Depuis n'importe quelle page-écran de la section Accueil, il est possible de :

- régler le **niveau d'assistance** en appuyant sur les boutons flèches vers le haut  $\triangle$  et bas  $\nabla$  :
- entrer en mode **Walk** (Marche) en maintenant enfoncée la touche flèche vers le bas  $\blacktriangledown$ ;
- régler la luminosité des **feux** de l'eBike en maintenant enfoncée la touche flèche vers le haut  $\triangle$  pendant 2 secondes ;
- accéder à la section **Menu** en maintenant simultanément les touches flèches vers le haut+bas **A** pendant 2 secondes.

Les pages-écrans de la section Accueil diffèrent les unes des autres par le type d'informations affichées.

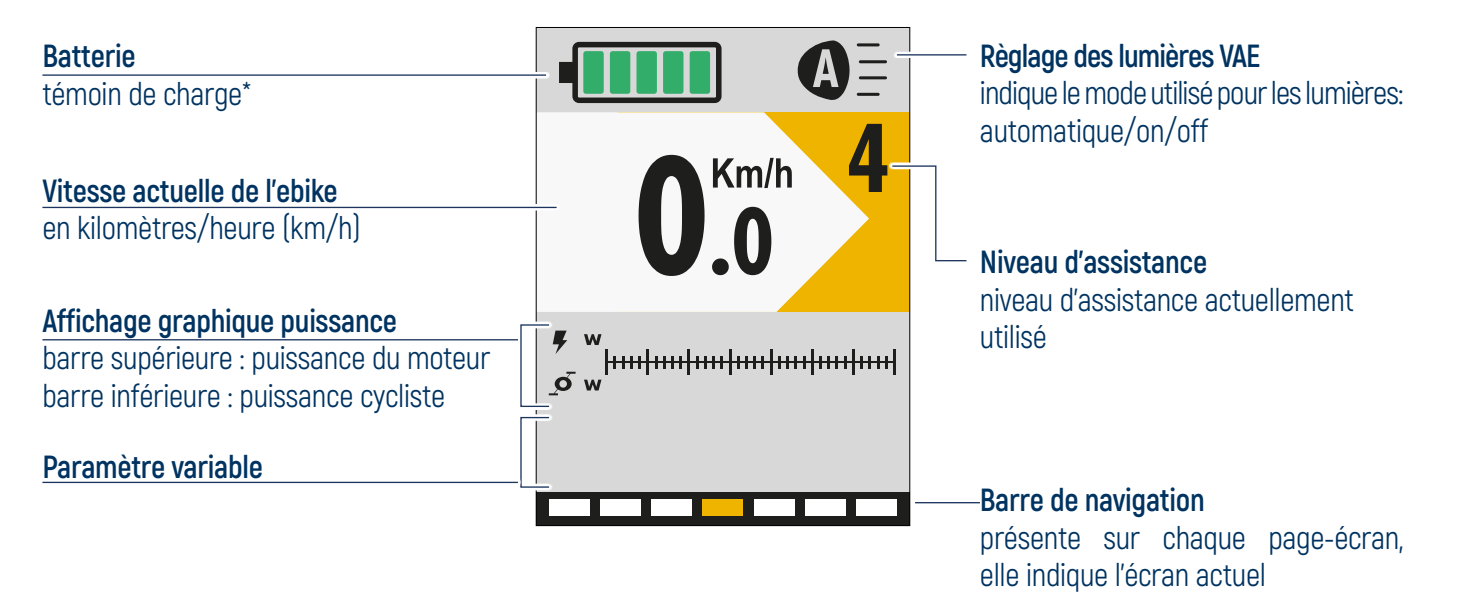

**\*IMPORTANT:** Selon le type de batterie utilisé par le fabricant du VAE, l'état de charge peut être représenté en pourcentage ou en crans. Reportez-vous aux spécifications du fabricant du vélo.

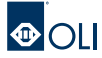

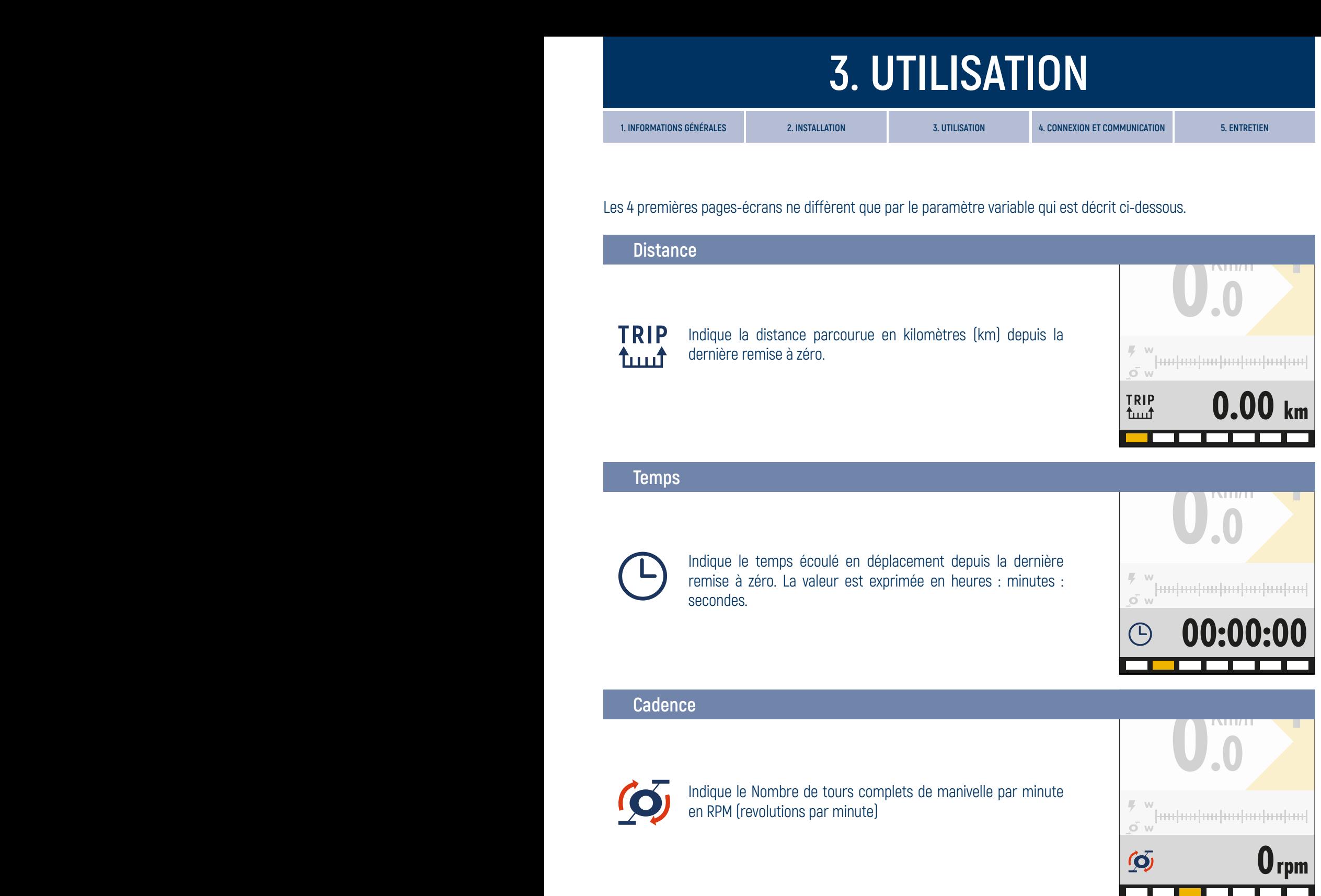

### **Énergie**

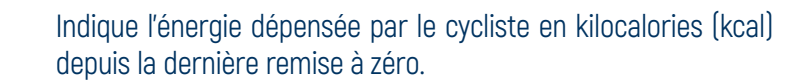

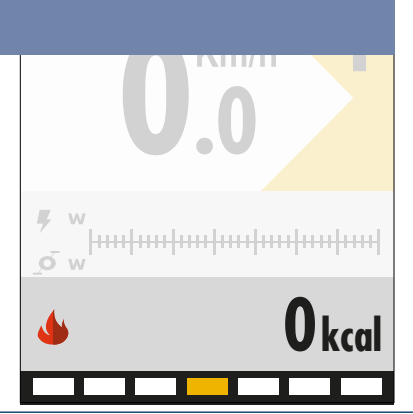

#### **Race**

C'est la cinquième page-écran de la section Accueil. Sur cette page-écran, les valeurs en watts (w) de la puissance du moteur et de la puissance du cycliste sont exprimées en entier.

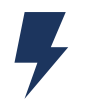

Indique la puissance instantanée donnée par le moteur en watts (w).

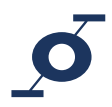

Indique la puissance instantanée du cycliste exprimée en watts  $\lfloor w \rfloor$ 

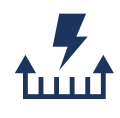

Indique la consommation moyenne d'énergie en wattheures par kilomètre (Wh/km), calculée depuis la dernière remise à zéro.

Ces données permettent de régler le niveau et, donc, la consommation de l'eBike en fonction des besoins.

En calculant le rapport entre cette donnée et la capacité de la batterie, on obtient le kilométrage exact possible par charge.

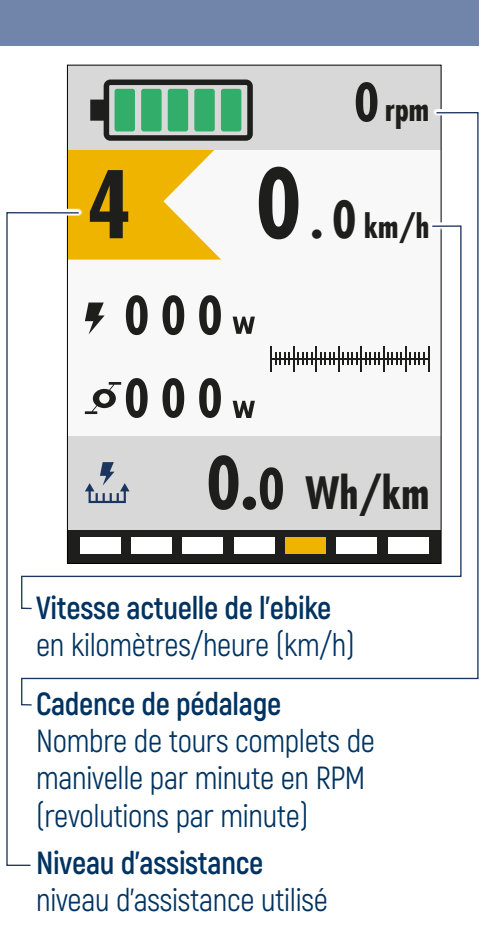

#### **Résumé**

C'est la sixième page-écran de la section Accueil. Cette page-écran récapitule les paramètres variables des pages-écrans précédentes.

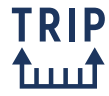

Indique la distance parcourue en kilomètres (km) depuis la dernière remise à zéro.

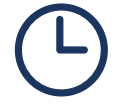

Indique le temps écoulé en déplacement depuis la dernière remise à zéro. La valeur est exprimée en heures : minutes : secondes.

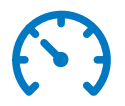

Indique la vitesse moyenne en kilomètres par heure (km/h) mesurée depuis la dernière remise à zéro.

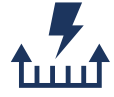

Indique la consommation moyenne d'énergie en wattheures par kilomètre (Wh/km), calculée depuis la dernière remise à zéro.

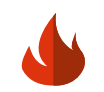

ODO 1ււււ1

Indique l'énergie dépensée par le cycliste en kilocalories (kcal) depuis la dernière remise à zéro.

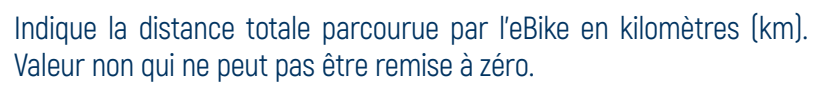

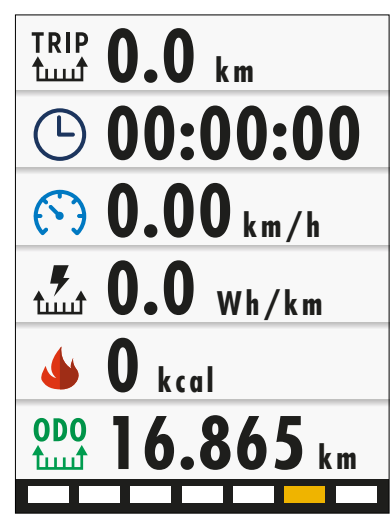

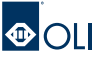

<span id="page-14-0"></span>

### **3.6 Niveau d'assistance**

Depuis n'importe quelle page-écran de la section Accueil, il est possible de modifier le niveau d'assistance en appuyant sur la touche flèche vers le haut  $\triangle$  pour l'augmenter et la touche flèche vers le bas  $\nabla$  pour le diminuer. Le tableau montre le facteur de multiplication pour chaque niveau d'assistance.

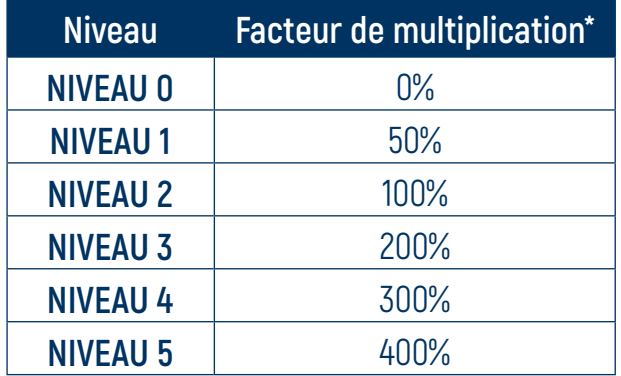

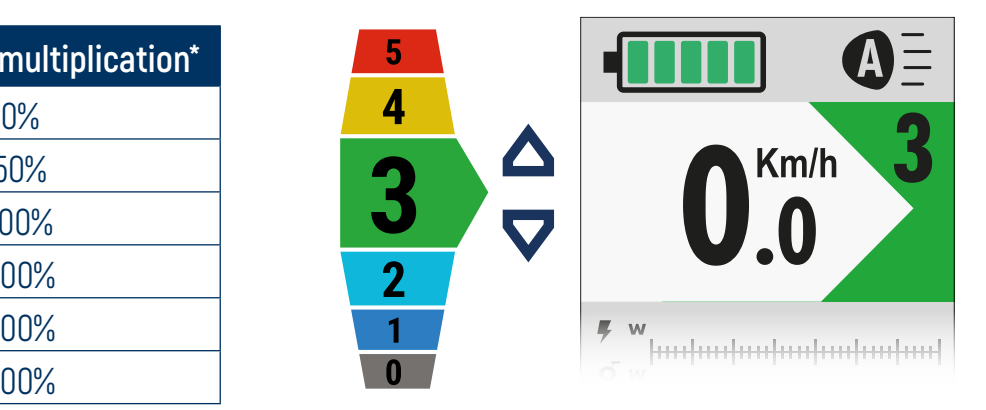

**0.00** \* Les pourcentages d'assistance des niveaux sont indicatifs, car ils peuvent être personnalisés par le fabricant de l'eBike.

**IMPORTANT:** La configuration standard des systèmes OLI eBike est décrite ci-dessous. Certains fabricants de vélos électriques, en collaboration avec OLI eBike Systems, peuvent avoir développé différentes configurations et varié le nombre de niveaux disponibles. Reportez-vous aux spécifications du fabricant du vélo électrique.

### **3.7 Mode Walk (Marche)**

Le système est équipé d'une fonction d'assistance à la marche, permettant d'activer le moteur jusqu'à une vitesse maximale de 6 km/h, afin de faire face plus facilement aux courts trajets en poussant l'eBike.

Pour activer la fonction d'assistance à la marche, maintenez enfoncée la touche flèche vers le bas  $\blacktriangledown$ .

Le moteur démarrera en mode Walk et l'icône correspondante apparaîtra sur l'écran.

Pour désactiver le mode Walk, relâchez la touche flèche vers le bas  $\blacktriangledown$ .

Si le niveau d'assistance zéro (0) est défini, le moteur est désactivé et la fonction d'assistance à la marche ne peut pas être utilisée.

Le moteur s'arrête dans les cas suivants :

- relâchement de la touche flèche vers le bas  $\blacktriangledown$ .
- vitesse supérieure à 6 km/h,
- blocage de la roue de l'eBike.

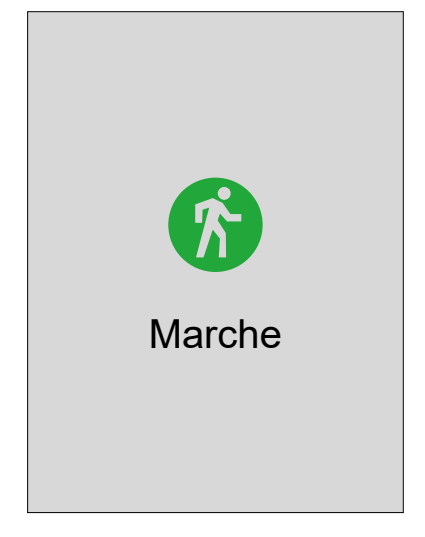

### <span id="page-15-0"></span>**3.8 Affichage Autonomie**

Le mode d'affichage de la charge restante peut être en pourcentage ou en encoches, selon le type de batterie montée sur le VAE.

Adressez-vous au fabricant du VAE pour connaître le type de batterie installé sur votre VAE.

#### **AFFICHAGE EN %**

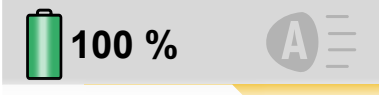

La communication entre la batterie et l'unité d'entraînement permet une indication précise de la charge restante. Cela vous donne accès aux **valeurs de charge restantes réelles**, car elles sont calculées directement à partir du BMS intégré.

#### **AFFICHAGE EN ENCOCHES**

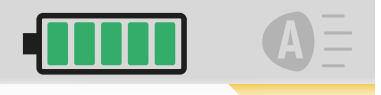

Les batteries qui ne permettent pas la communication avec les systèmes OLI eBike ne permettent pas d'accéder aux valeurs de charge restantes réelles.

Dans ces cas, l'affichage du niveau de charge restant affiché sur l'écran est une estimation, qui peut être conditionnée par de multiples facteurs externes : années d'autonomie de la batterie, cycles de charge et de décharge, niveau d'assistance utilisé, température extérieure, etc.

D'innombrables tests sur des batteries de différentes capacités nous ont permis d'améliorer considérablement la fiabilité de l'estimation affichée à l'écran, qui sera représentée par 5 encoches, chacun d'eux représente 20% de la charge.

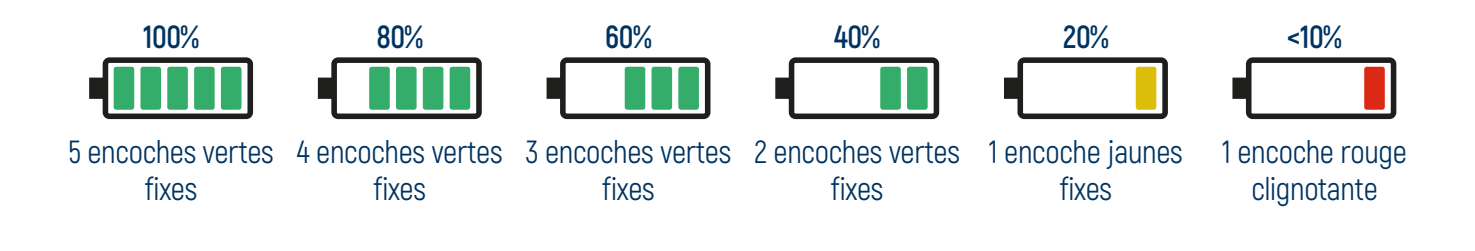

#### **ÉCONOMIE D'ÉNERGIE**

Lorsque la batterie est chargée à moins de 10 %, l'unité d'entraînement passe en mode d'économie d'énergie, fournissant jusqu'à 2 heures de lumière allumée.

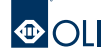

<span id="page-16-0"></span>

### **3.9 Fonctionnement des phares**

Les phares de l'eBike peuvent être réglés selon quatre modes différents :

- **extinction automatique** (réglage par défaut à l'allumage), l'extinction se fait automatiquement grâce au capteur crépusculaire intégré à l'IHM qui détecte le niveau de luminosité ambiante ;
- **allumage automatique**, l'allumage s'effectue automatiquement grâce au capteur crépusculaire intégré dans l'IHM qui détecte le niveau faible de luminosité ambiante ;
- **on**, phares toujours allumés ;
- off, phares toujours éteints.

Pour changer le mode de fonctionnement des phares :

- appuyez et maintenez enfoncée la touche flèche vers le haut  $\triangle$  pendant 2 secondes,
- les phares changent de mode et l'icône à l'écran change d'état,
- relâchez le bouton flèche vers le haut  $\triangle$  pour confirmer le mode.

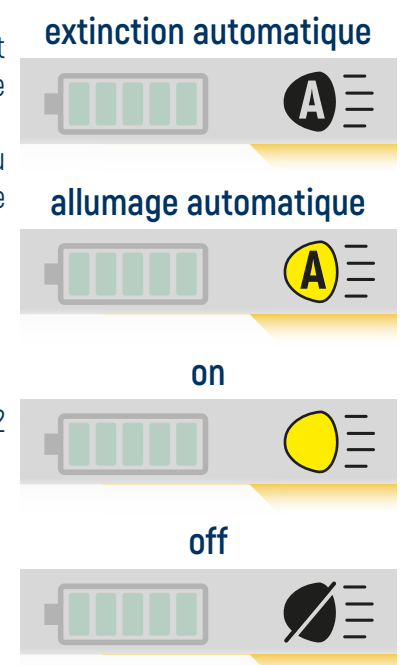

**IMPORTANT:** Dans certains pays, l'allumage et l'extinction des feux des PEDELEC sont réglementés par le code de la route. Vérifiez auprès du fabricant du VAE que la configuration de votre véhicule est conforme à la réglementation en vigueur dans le pays où il est utilisé.

### **3.10 Gestion thermique**

Si l'unité d'entraînement est soumise à des contraintes importantes pendant une période prolongée, elle peut **atteindre des températures élevées**.

Pour optimiser la dissipation de la chaleur et éviter la surchauffe de l'unité d'entraînement, il est recommandé de maintenir une fréquence de pédalage de **65-70 tr/min**

En cas de températures élevées, le système de **protection thermique** sera activé, ce qui réduira progressivement la puissance afin d'accélérer le processus de refroidissement.

À l'écran, l'indicateur km/h devient rouge et l'icône du thermomètre apparaît. Tout au long de la durée de vie de l'icône, c'est une bonne idée de diminuer le niveau d'assistance utilisé.

Si des précautions ne sont pas prises, la température continuera d'augmenter jusqu'à ce que l'avertissement **Warning 203** apparaisse, qui cessera complètement de fournir une assistance jusqu'à ce que la température baisse.

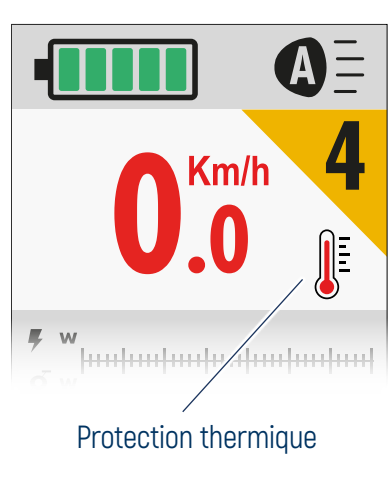

### <span id="page-17-0"></span>**3.11 Menu**

Depuis la section Accueil, maintenez simultanément les 2 touches flèches vers le haut + bas enfoncées  $\Box$  pendant 2 secondes pour accéder à la section Menu.

À partir de n'importe quelle page-écran, en appuyant sur le bouton d'alimentation  $\blacksquare$  et en le maintenant enfoncé pendant 2 secondes, vous pouvez revenir à la dernière page-écran Accueil affichée.

À partir de la page-écran Menu :

- utilisez les touches flèches vers le haut  $\triangle$  et bas  $\nabla$  pour faire défiler les entrées présentes ; l'entrée sélectionnée est mise en évidence au milieu de la ligne blanche,
- appuyez sur le bouton d'alimentation  $\blacksquare$  pour confirmer et ouvrir la page de l'entrée sélectionnée ; l'entrée Retour vous ramène à la première page- écran de la section Accueil.

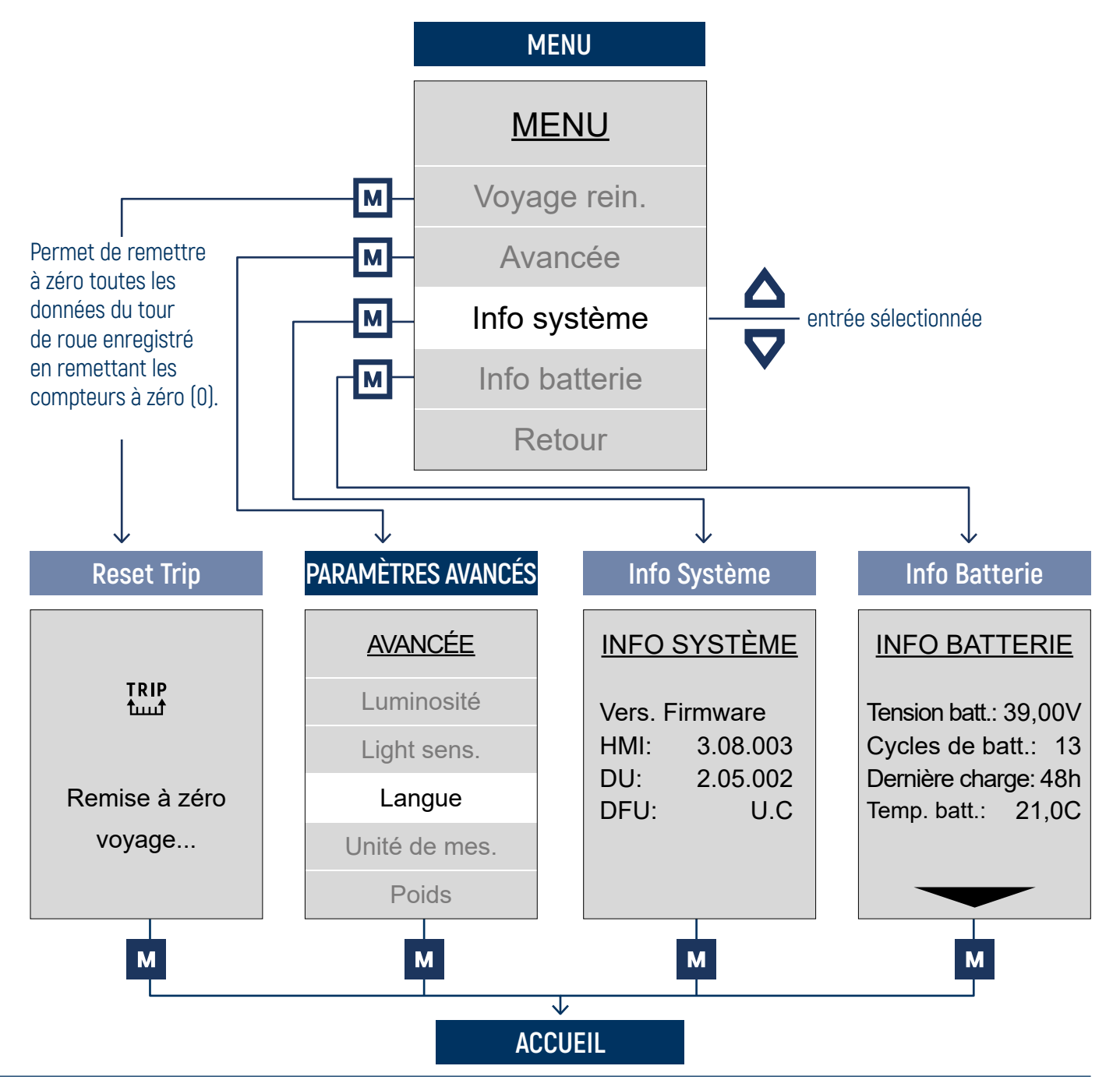

### <span id="page-18-0"></span>**3.12 Paramètres avancés**

À partir de la section Menu, vous pouvez accéder à la section Paramètres Avancés en sélectionnant l'entrée correspondante.

À partir de n'importe quelle page-écran, en appuyant sur le bouton d'alimentation M et en le maintenant enfoncé pendant 2 secondes, vous pouvez revenir à la dernière page-écran Accueil affichée.

À partir de la page-écran Paramètres Avancés :

- utilisez les touches flèches vers le haut  $\triangle$  et bas  $\nabla$  pour faire défiler les entrées présentes ; l'entrée sélectionnée est mise en évidence au milieu de la ligne blanche,
- appuyez sur le bouton d'alimentation **[M]** pour confirmer et ouvrir la page de l'entrée sélectionnée ; l'entrée Retour vous ramène à la page Menu.

#### AVANCÉE

Luminosité

Light sens.

Langue

Unité de mes.

Poids

Genre

Mode nuit

Retour

#### **SENSIBILITÉ À LA LUMIÈRE**

Depuis cet écran, il est possible de régler la sensibilité du capteur crépusculaire, en choisissant une valeur de 10 à -10, pour gérer :

- allumage automatique des lumières.
- luminosité de l'affichage automatique.

Utilisez les touches flèches vers le haut  $\triangle$  et bas  $\nabla$  pour faire défiler les valeurs.

La valeur sélectionnée est mise en évidence au centre dans la ligne blanche. Appuyez sur le bouton d'alimentation  $\blacksquare$  pour confirmer et revenir à la page Paramètres Avancés.

Sélectionnez l'entrée Retour et appuyez sur le bouton d'alimentation  $\overline{M}$  pour revenir à la page Paramètres Avancés sans définir de valeur.

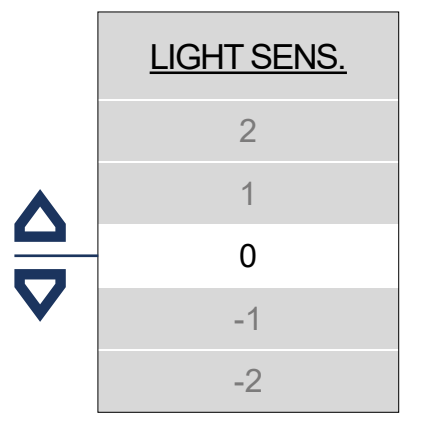

**1. INFORMATIONS GÉNÉRALES 2. INSTALLATION 3. UTILISATION 4. CONNEXION ET COMMUNICATION 5. ENTRETIEN**

4 5 7 9 8 6 **LUMINOSITÉ LUMINOSITÉ** Depuis cette page-écran, vous pouvez régler la luminosité de l'écran. Utilisez les touches flèches vers le haut  $\triangle$  et bas  $\nabla$  pour faire défiler les valeurs. La valeur sélectionnée est mise en évidence au centre dans la ligne blanche. Appuyez sur le bouton d'alimentation  $\blacksquare$  pour confirmer et revenir à la page Paramètres Avancés.

Sélectionnez l'entrée Retour et appuyez sur le bouton d'alimentation M pour revenir à la page Paramètres Avancés sans définir de valeur.

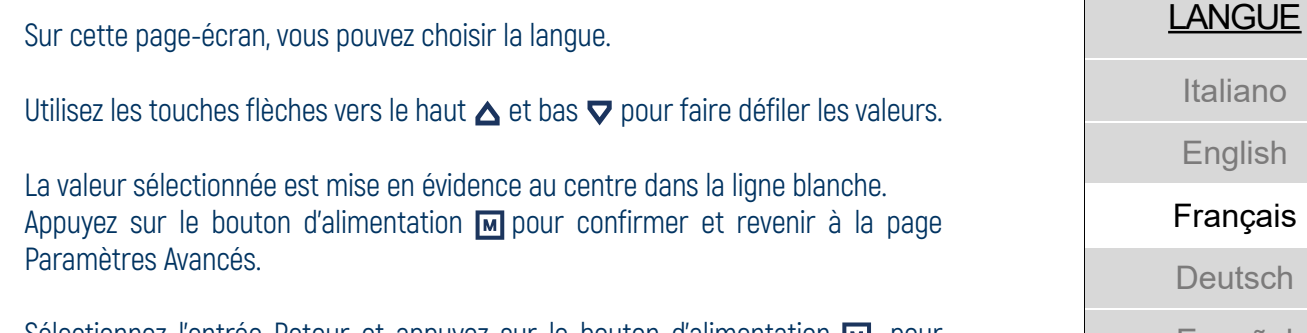

Sélectionnez l'entrée Retour et appuyez sur le bouton d'alimentation **M** pour revenir à la page Paramètres Avancés sans définir de valeur.

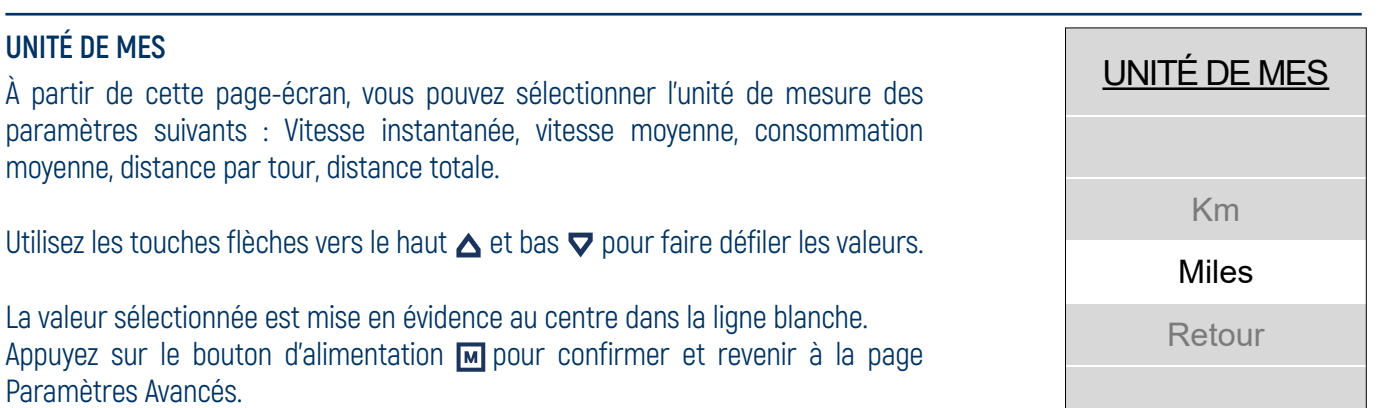

Sélectionnez l'entrée Retour et appuyez sur le bouton d'alimentation **M** pour revenir à la page Paramètres Avancés sans définir de valeur.

**LANGUE**

Italiano

10

Auto

Retour

English

ČeŠtina

Español

Polski

Retour

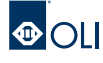

68

POIDS

69

71

70

72

#### **POIDS**

Sur cette page-écran, vous pouvez définir votre poids corporel en choisissant une valeur comprise entre 50 et 150 kg.

Utilisez les touches flèches vers le haut  $\triangle$  et bas  $\nabla$  pour faire défiler les valeurs.

La valeur sélectionnée est mise en évidence au centre dans la ligne blanche. Appuyez sur le bouton d'alimentation  $\blacksquare$  pour confirmer et revenir à la page Paramètres Avancés.

Sélectionnez l'entrée Retour et appuyez sur le bouton d'alimentation M pour revenir à la page Paramètres Avancés sans définir de valeur.

**IMPORTANT:** Le réglage de ces données n'est pas nécessaire pour le bon fonctionnement de l'eBike. Cette valeur a pour seul but de permettre un calcul fiable des calories dépensées.

#### **GENRE**

À partir de cette page-écran, vous pouvez définir votre sexe.

Utilisez les touches flèches vers le haut  $\triangle$  et bas  $\nabla$  pour faire défiler les valeurs.

La valeur sélectionnée est mise en évidence au centre dans la ligne blanche. Appuyez sur le bouton d'alimentation  $\blacksquare$  pour confirmer et revenir à la page Paramètres Avancés.

Sélectionnez l'entrée Retour et appuyez sur le bouton d'alimentation  $\blacksquare$  pour revenir à la page Paramètres Avancés sans définir de valeur.

**IMPORTANT:** Le réglage de ces données n'est pas nécessaire pour le bon fonctionnement de l'eBike. Cette valeur a pour seul but de permettre un calcul fiable des calories dépensées.

#### **MODE NUIT**

À partir de cette page-écran, vous pouvez choisir la configuration du mode nuit :

- automatique, le mode nuit est réglé automatiquement grâce au capteur crépusculaire situé à l'intérieur de l'écran, qui détecte la luminosité ambiante ;
- actif, mode nuit toujours actif ;
- désactivé, mode nuit toujours désactivé.

Utilisez les touches flèches vers le haut  $\triangle$  et bas  $\nabla$  pour faire défiler les valeurs.

La valeur sélectionnée est mise en évidence au centre dans la ligne blanche. Appuyez sur le bouton d'alimentation  $\blacksquare$  pour confirmer et revenir à la page Paramètres Avancés.

Sélectionnez l'entrée Retour et appuyez sur le bouton d'alimentation  $\blacksquare$  pour revenir à la page Paramètres Avancés sans définir de valeur.

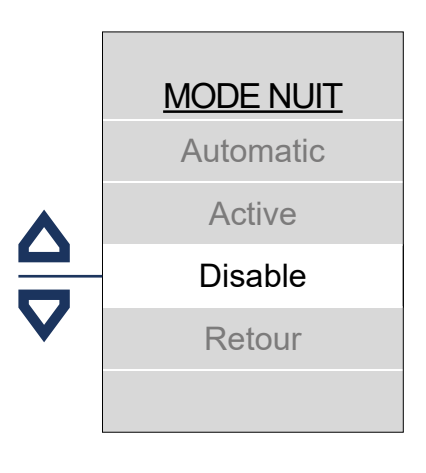

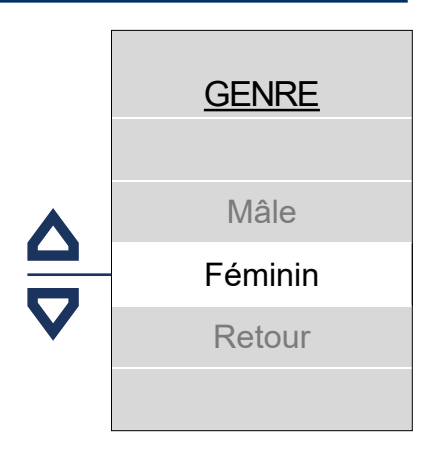

### <span id="page-21-0"></span>**3.13 OLI Pre-Set**

OLI Pre-Set est le septième écran de la section Home et n'est disponible que pour les unités d'entraînement Edge.

À partir de cet écran, vous pouvez choisir entre 4 préréglages différents, chacun d'entre eux permettant un comportement différent de l'unité d'entraînement.

Pour utiliser un préréglage, il suffit de :

- Utilisez les touches flèches vers le haut  $\triangle$  et bas  $\nabla$  pour faire défiler les valeurs
- Appuyez sur le bouton d'alimentation **M** pour confirmer

Sur les écrans d'accueil, l'icône du préréglage en cours d'utilisation apparaîtra

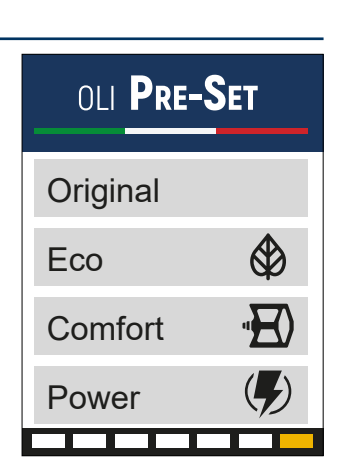

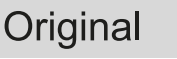

Eco

Comfort

Configuration par défaut, définie avec la marque du fabricant. Cette configuration est différente pour chaque modèle de vélo et est le réglage choisi par le fabricant. Le vélo s'allumera toujours avec ce préréglage, qui ne sera pas modifiable avec une personnalisation. Le nombre de niveaux d'assistance peut varier en fonction du fabricant.

**4 NIVEAUX D'ASSISTANCE**

Un mappage qui garantit une assistance immédiate du moteur, mais avec une émission progressive et douce. Ce comportement permet une sensation de conduite agréable. La consommation de la

**4 NIVEAUX D'ASSISTANCE**

Le vélo conserve le caractère fluide et doux de l'ECO, mais augmente la puissance et l'accélération, ce qui vous permet de vous attaquer même aux sentiers les plus exigeants.

**Durée de la batterie Assistance à la montée Facilité de conduite Puissance**

**Durée de la batterie Assistance à la montée Facilité de conduite Puissance**

batterie est économisée au maximum, pour assurer toute l'autonomie de la batterie.

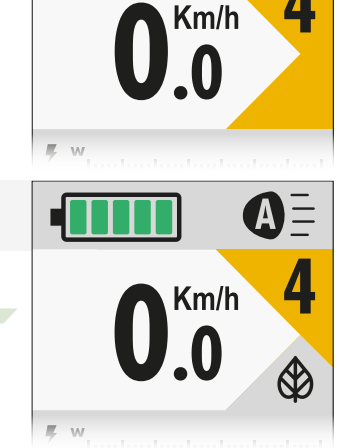

**4**

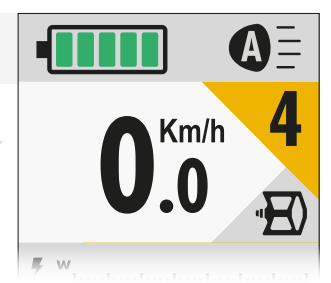

**4 NIVEAUX D'ASSISTANCE (AVEC OVER-RUN)** Power **0.00 Durée de la batterie Assistance à la montée Facilité de conduite Puissance 0.0**

Pre-set conçu spécifiquement pour le tout-terrain technique, avec des temps de réponse très rapides ;

Puissance maximale à des niveaux élevés et couple réparti sur toute la plage de distribution. Uniquement et exclusivement sur ce Pre-Set, il y a la fonction Over-run, une fonction particulière qui fournit, pendant quelques dixièmes de seconde, une assistance complète même lorsque vous arrêtez de pédaler.

**IMPORTANT:** Pour assurer une sécurité maximale, le fait de tourner les pédales vers l'arrière de quelques degrés entraînera immédiatement l'arrêt de la fonction Over-Run pour fournir une assistance.

 $\overline{\mathbb{R}}$ 

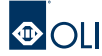

**4**

### <span id="page-22-0"></span>**3.14 Setting Pre-Set**

Dans les préréglages Eco, Comfort et Power, vous pouvez modifier tous les niveaux d'assistance via l'écran Setting Pre-Set.

Si un préréglage a été personnalisé, le symbole suivant **\*** apparaîtra à côté du nom.

Pour accéder à l'écran **Setting** vous devez vous positionner sur le Pre-Set que vous souhaitez personnaliser et y accéder via l'une des deux opérations suivantes :

- Appuyez longuement sur la touche **M** pendant 2"
- Appuyez 2 fois sur la touche  $\overline{M}$  en succession rapide

Une fois à l'intérieur, faites défiler jusqu'au niveau que vous souhaitez modifier et sélectionnez-le à l'aide du bouton d'alimentation M

Pour quitter rapidement l'écran Setting :

Appuyez longuement sur la touche **M** pendant 2"

Pour annuler toutes les personnalisations effectuées sur un préréglage et le ramener à son état par défaut, vous devez :

- Depuis l'écran des Pre-Set, utilisez les touches flèches vers le haut  $\triangle$  et bas  $\nabla$
- Appuyez longuement sur la touche **part** pendant 2"
- Faites défiler vers le bas jusqu'à l'élément Reset et appuyez sur la touche M

Vous trouverez ci-dessous les paramètres que vous pouvez modifier à partir du menu Setting Pre-Set. Il est important de souligner que les valeurs min et max modifiables de l'ensemble de la gamme sont indiquées ici, mais afin de conserver les différents comportements des préréglages, chaque niveau de chaque préréglage sera modifiable dans une plage étroite.

#### **ASSISTANCE - ASSISTANCE (de 50% à 400%)**

Il ajuste l'assistance requise par le moteur en fonction de la puissance émise par le pilote. Par exemple, si vous choisissez 200 %, l'assistance fournira deux fois plus de puissance que le cycliste ne transmet aux pédales.

#### **MAX TORQUE - COUPLE MAXIMAL (de 30% à 100%)**

Pour décider du couple maximal à utiliser. Par exemple, si vous choisissez 50 %, vous aurez 50 % du 90 Nm.

#### **ACCELERATION - ACCÉLÉRATION (de 10% à 100%)**

Paramètre qui influence la rampe d'accélération lors de la phase de démarrage.

#### **DECELERATION - DÉCÉLÉRATION (de 30% à 100%)**

Paramètre qui influence la rampe de décélération lors des arrêts de pédalage.

#### **REACTIVITY - RÉACTIVITÉ (0, 1, 2, 3)**

Indique la réactivité du système pour ressentir la pression sur les pédales. Les chiffres bas vous font ressentir une réactivité douce, les chiffres élevés vous font vous sentir très réactif.

#### **OVER-RUN (0, 1, 2, 3)** présent UNIQUEMENT sur Pre-Set Power**.**

Pour décider combien de temps l'assistance fournie doit être prolongée après le pédalage. En sélectionnant des valeurs plus élevées, le moteur continuera à vous aider pendant une période prolongée.

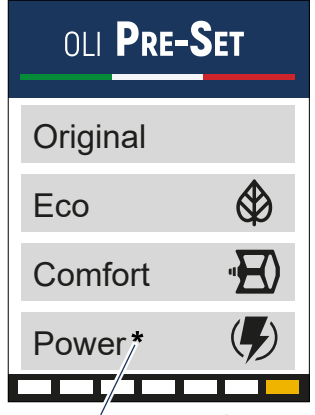

Pre-Set personnalisé

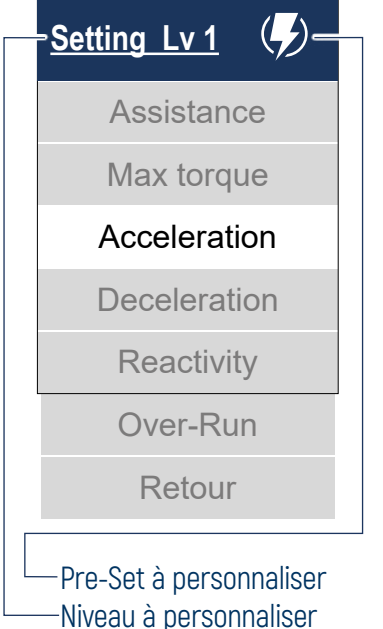

## <span id="page-23-0"></span>**4. CONNEXION ET COMMUNICATION**

**1. INFORMATIONS GÉNÉRALES 2. INSTALLATION 3. UTILISATION 4. CONNEXION ET COMMUNICATION 5. ENTRETIEN**

## **4.1 Connexion et communication**

Pour interfacer l'unité motrice au PC, il est possible d'utiliser un des périphériques suivants:

- câble de programmation sérielle OLI eBike Systems à connecter au port USB.
- câble de programmation CAN OLI eBike Systems à connecter au port USB.

Le logiciel propriétaire, nécessaire aux modifications et aux mises à jour du micrologiciel (firmware) est le logiciel OLI Config GUI.

Le logiciel peut être modifié à tout moment pour remédier à des erreurs et/ou des défauts d'utilisation.

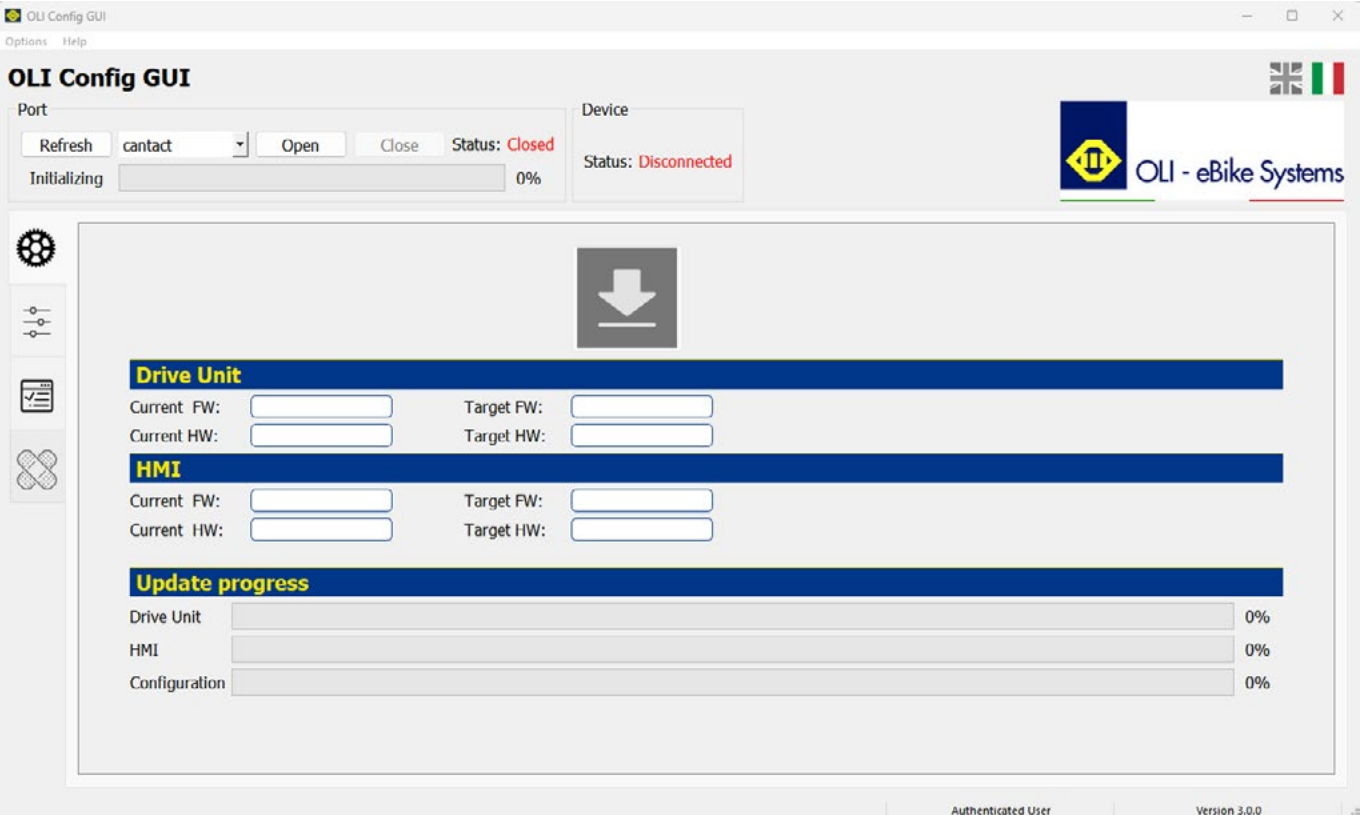

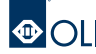

## **4. CONNEXION ET COMMUNICATION 5. ENTRETIEN**

### <span id="page-24-0"></span>**5.1 Conseils d'entretien**

Il est recommandé de vérifier périodiquement l'unité motrice pour s'assurer de l'intégrité des composants et du micrologiciel. Avant d'installer les lumières sur le vélo électrique, s'assurer qu'elles sont compatibles et qu'elles sont alimentées à la même tension que l'unité motrice.

Respecter les températures de fonctionnement et de stockage de l'unité motrice.

Il est important de protéger l'unité des températures hors des limites recommandées (sources de chaleur et environnements non ventilés exposant à un fort rayonnement solaire).

Pour obtenir toute intervention d'assistance ou de réparation, s'adresser à un revendeur agréé.

### **5.2 Nettoyage**

Les opérations de nettoyage ne nécessitent pas de produits ni d'outils dédiés. Aucun des composants ne doit être immergé dans l'eau ou nettoyé avec un jet à haute pression, unité motrice comprise. Pour nettoyer le moteur et l'unité HMI, utiliser uniquement un chiffon imbibé d'eau.

**ATTENTION:** ne pas utiliser de produits agressifs. Ne jamais utiliser de produits ni de poudres abrasives ou de détergents chimiques basiques ou acides.

**IMPORTANT:** le constructeur décline toute responsabilité en cas de dommages causés par un mauvais nettoyage ou par l'utilisation de produits inadaptés.

### **5.3 Démolition et élimination**

L'unité IHM, l'écran d'affichage, les touches de commande, les divers accessoires et emballages doivent être éliminés conformément à la réglementation en vigueur en matière d'environnement. Ne pas jeter les différents composants dans les ordures ménagères. Ne jeter pas le produit au feu.

#### **UNIQUEMENT POUR LES PAYS DE L'UE:**

Conformément à la Directive européenne 2012/19/UE, les appareils électriques devenus inutilisables, et, conformément à la Directive européenne 2006/66/CE, les batteries rechargeables défectueuses ou usées, doivent être collectés séparément et éliminés en vue de leur recyclage dans le respect de l'environnement. Retourner l'unité IHM hors service à un revendeur agréé de vélos électriques.

## **5. ENTRETIEN 5. ENTRETIEN**

<span id="page-25-0"></span>

### **5.4 Codes d'erreur**

Dans le tableau suivant figurent les anomalies qui peuvent survenir et les codes à 4 caractères affichés dans les messages d'erreur.

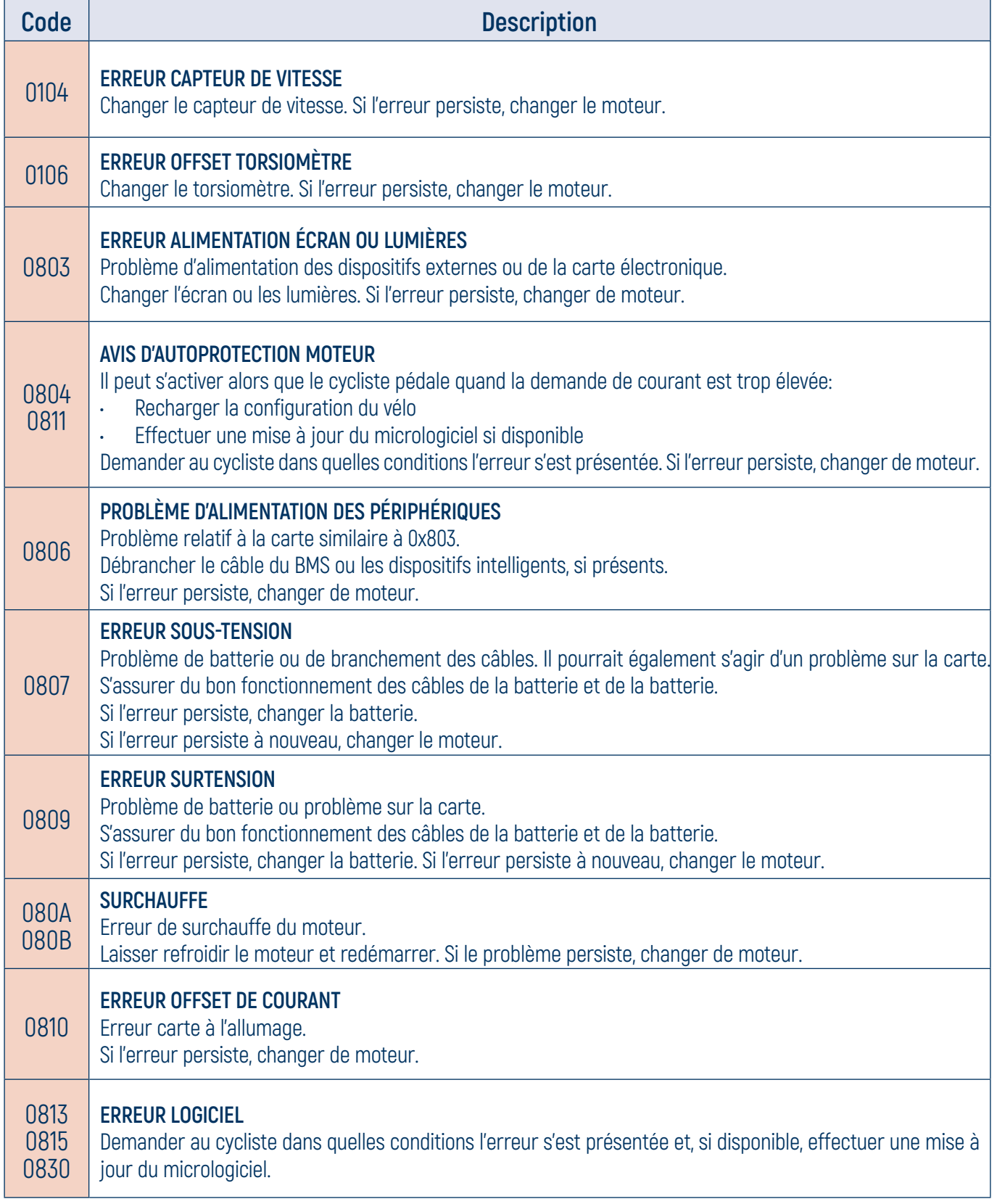

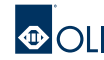

## **5. ENTRETIEN**

<span id="page-26-0"></span>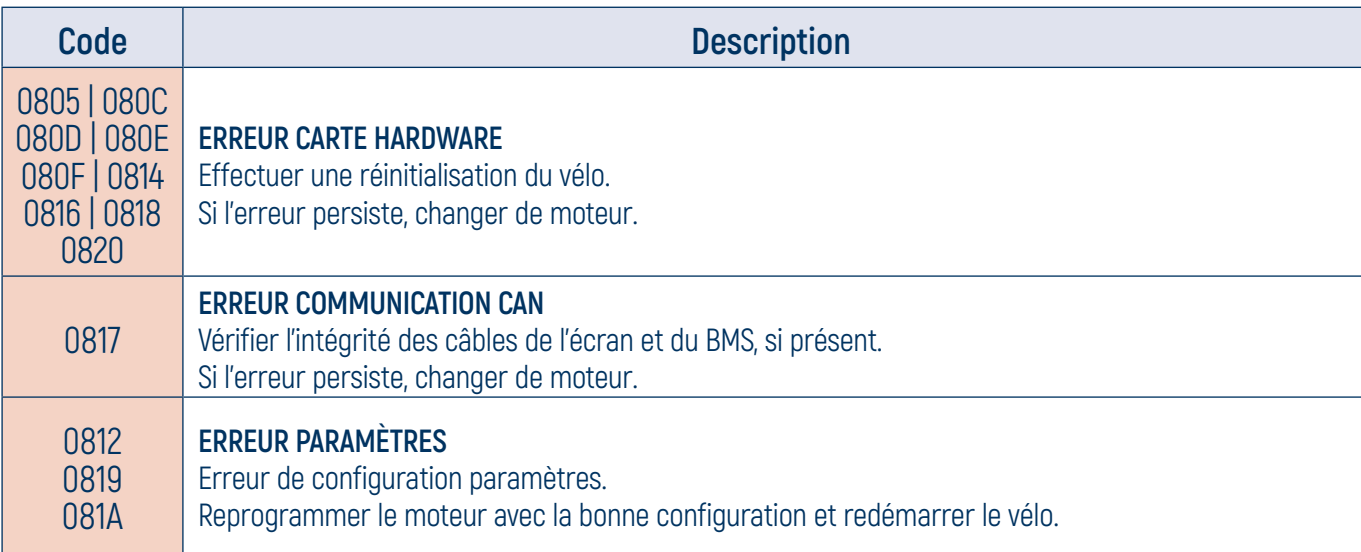

### **5.5 Codes de Warning**

Les écrans de Warning sont des écrans qui indiquent la présence d'anomalies détectées qui ne sont pas considérées comme dangereuses pour la sécurité du lecteur de disque. Le firmware les corrigera automatiquement. Le tableau suivant répertorie les anomalies possibles et les codes à 4 caractères affichés dans les messages d'avertissement.

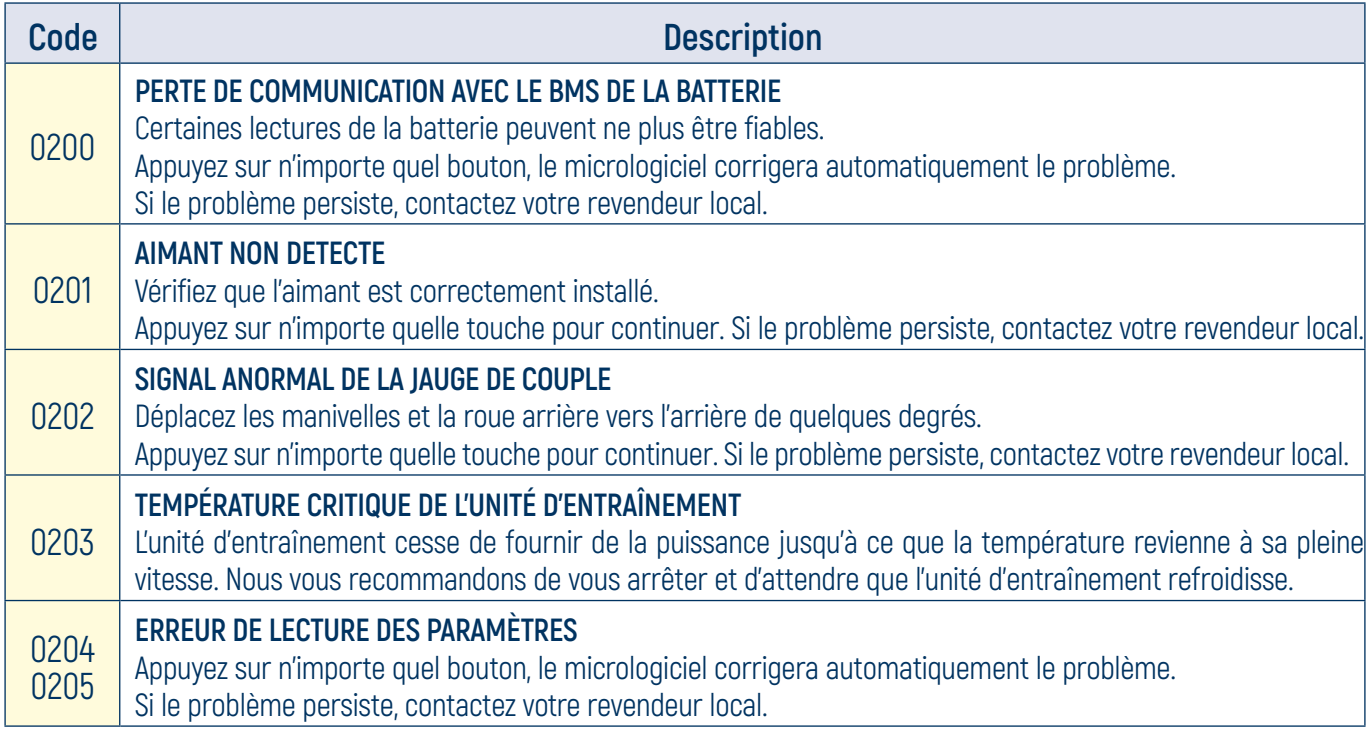

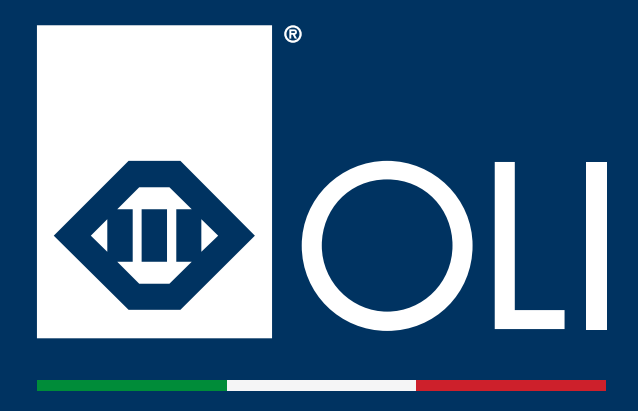

**OLI eBike Systems srl Via delle Pesche n. 821, 47522 Cesena (FC) - Italy**

**Tel. +39 0547 318 322**

**info@oli-ebike.com customerservice@oli-ebike.com**

**www.oli-ebike.com**

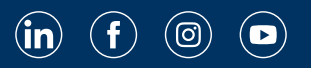